**ЕГАИС: Формат v3**

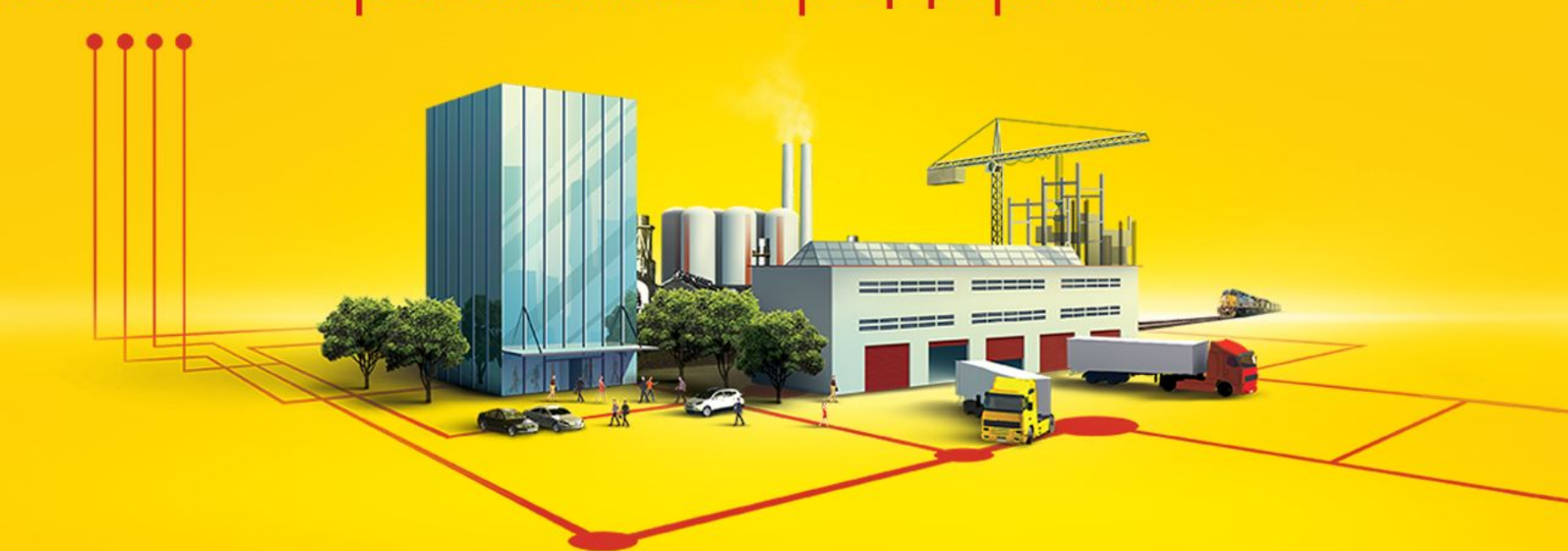

# 1C:ERP Управление предприятием 2

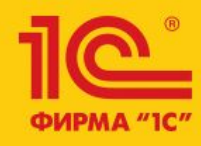

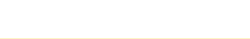

## **Принята ТТН ЕГАИС (входящая) в которой не указаны акцизные марки**

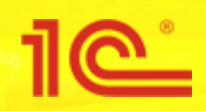

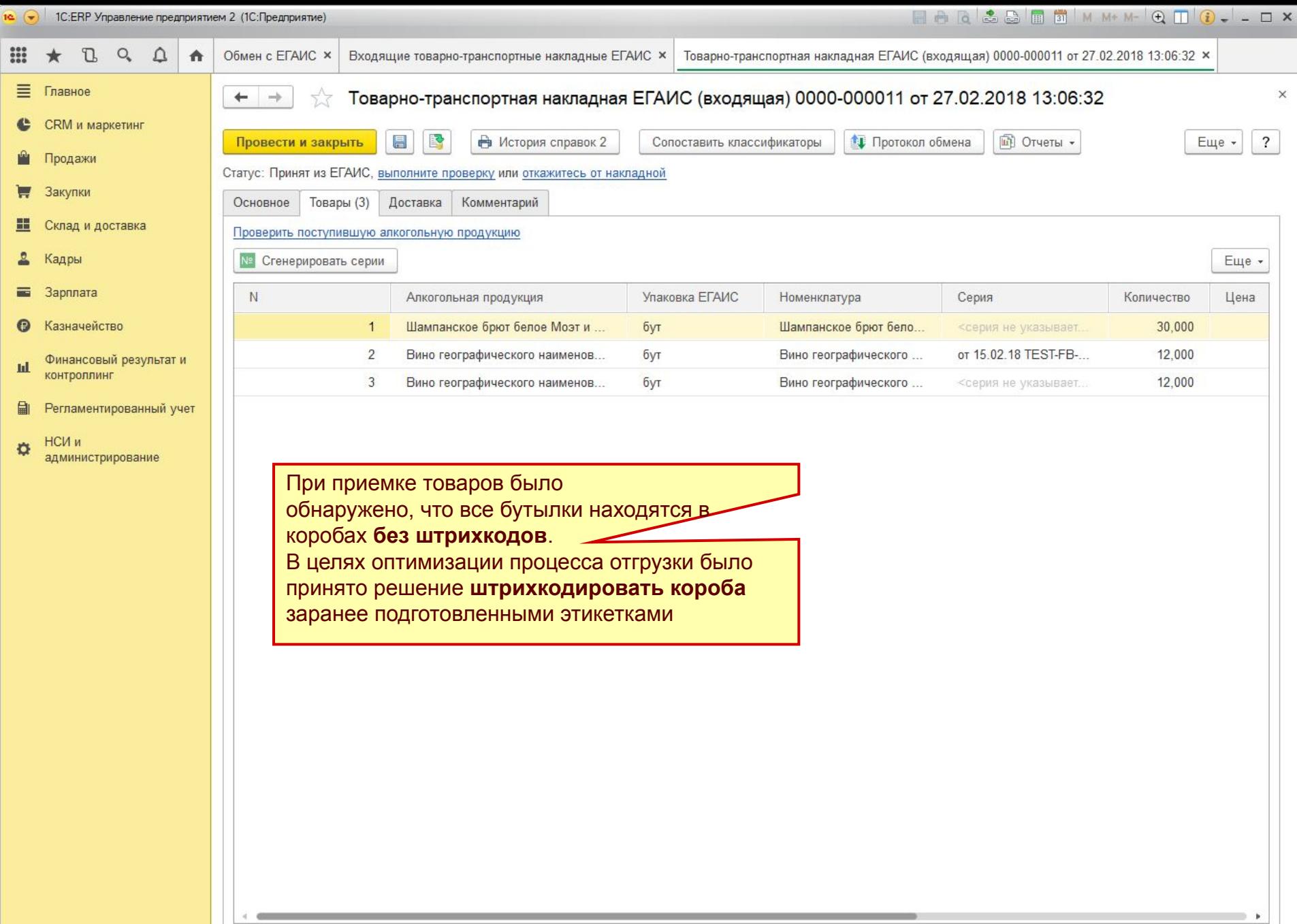

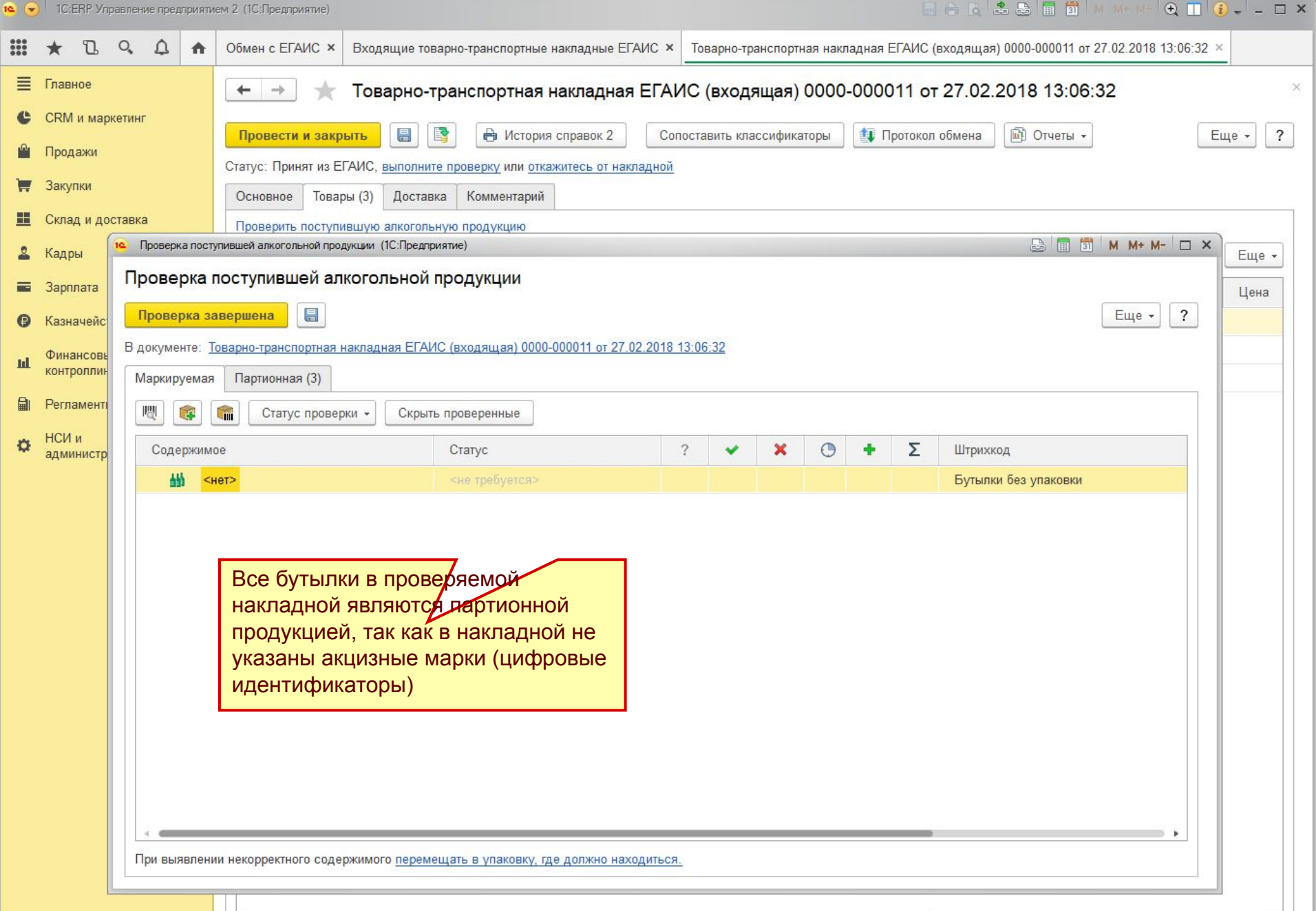

 $d-$ 

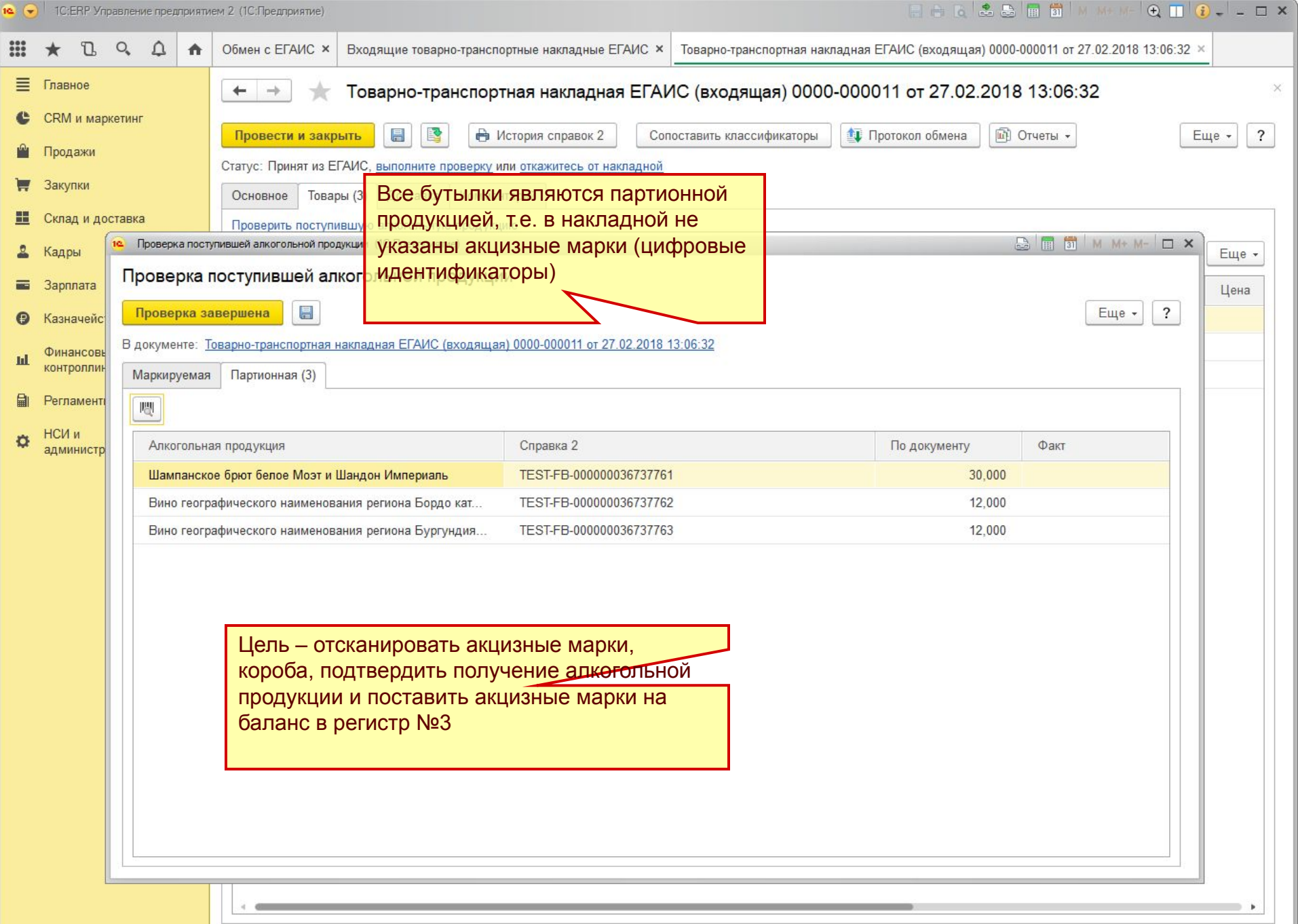

I

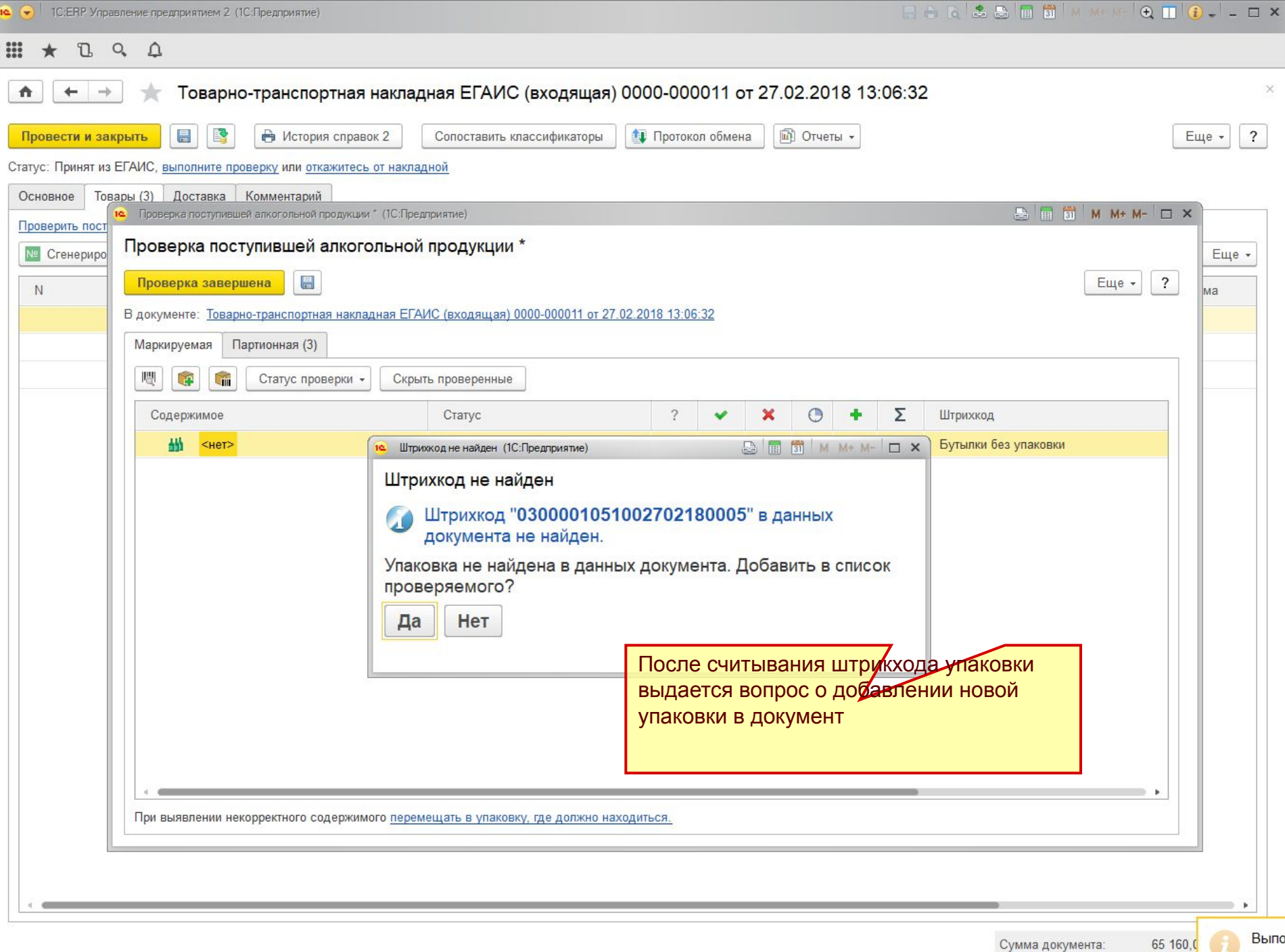

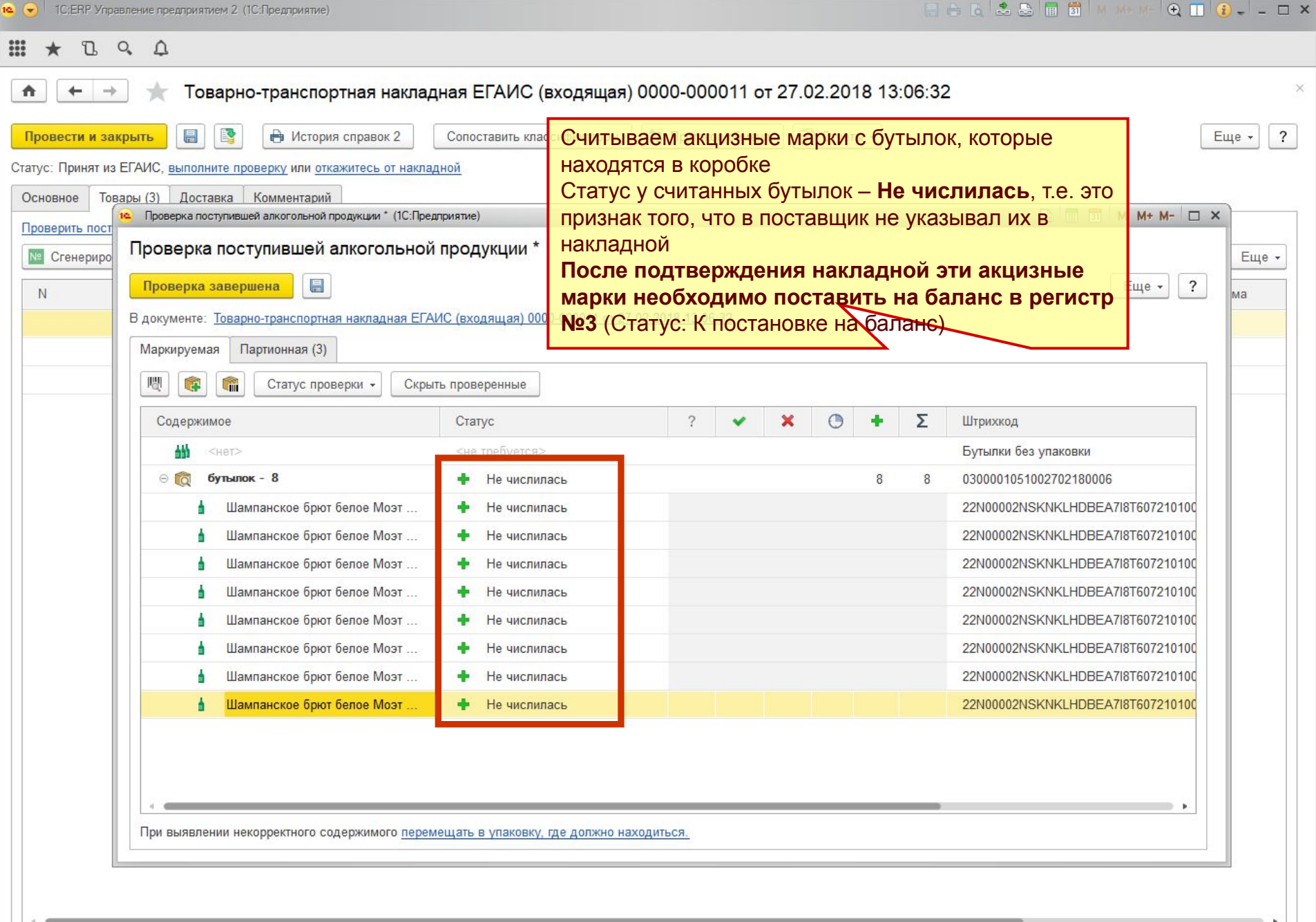

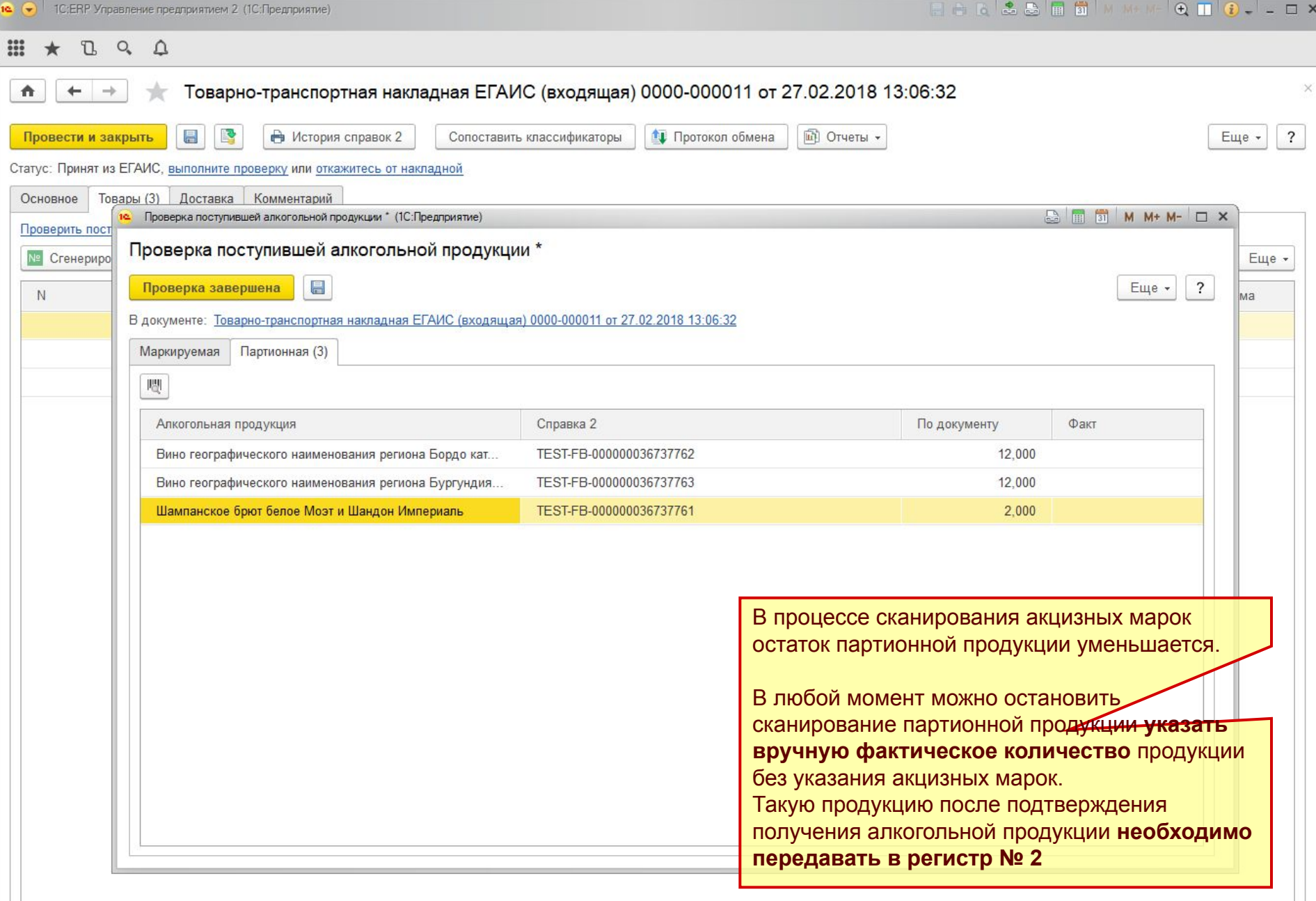

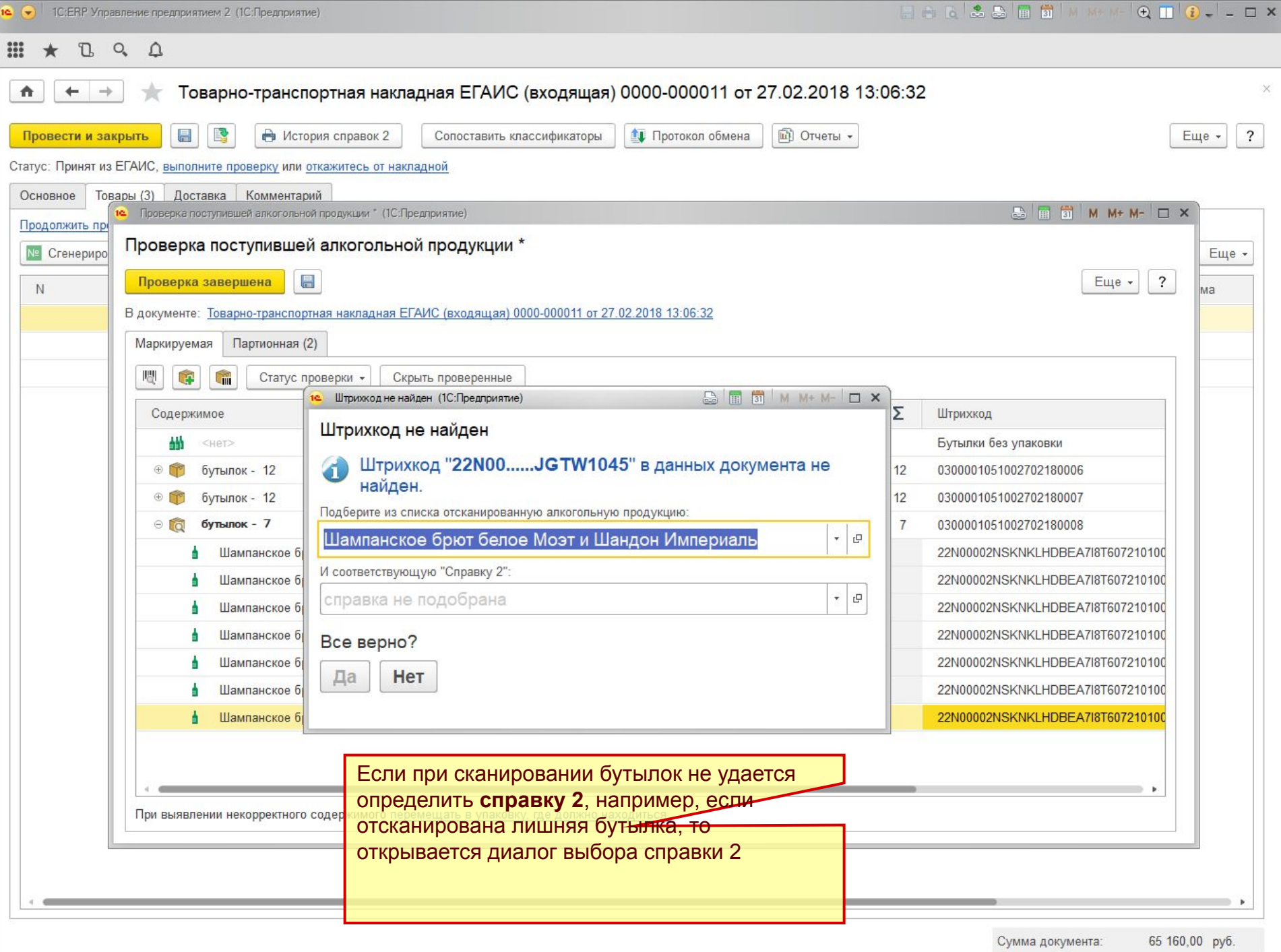

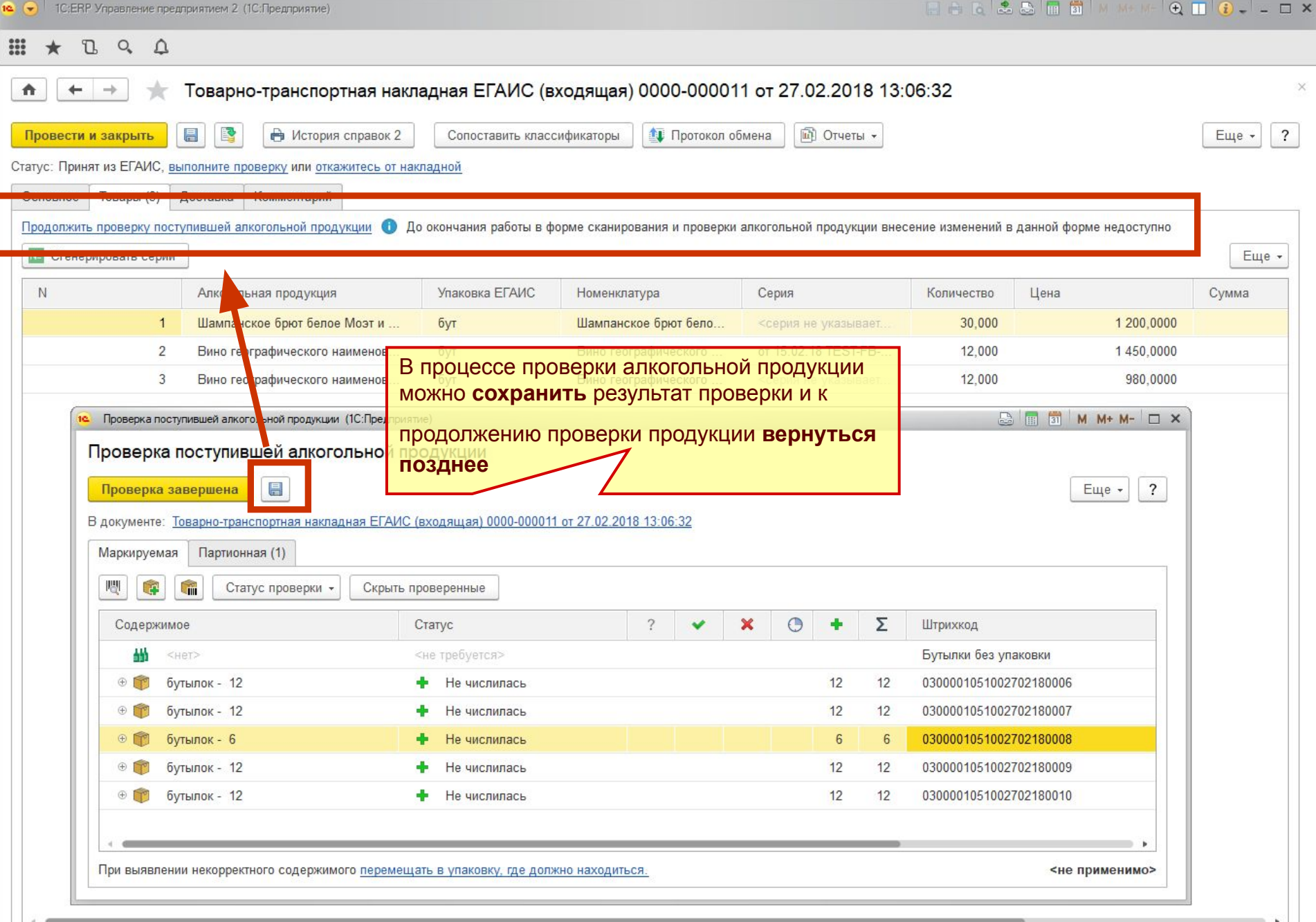

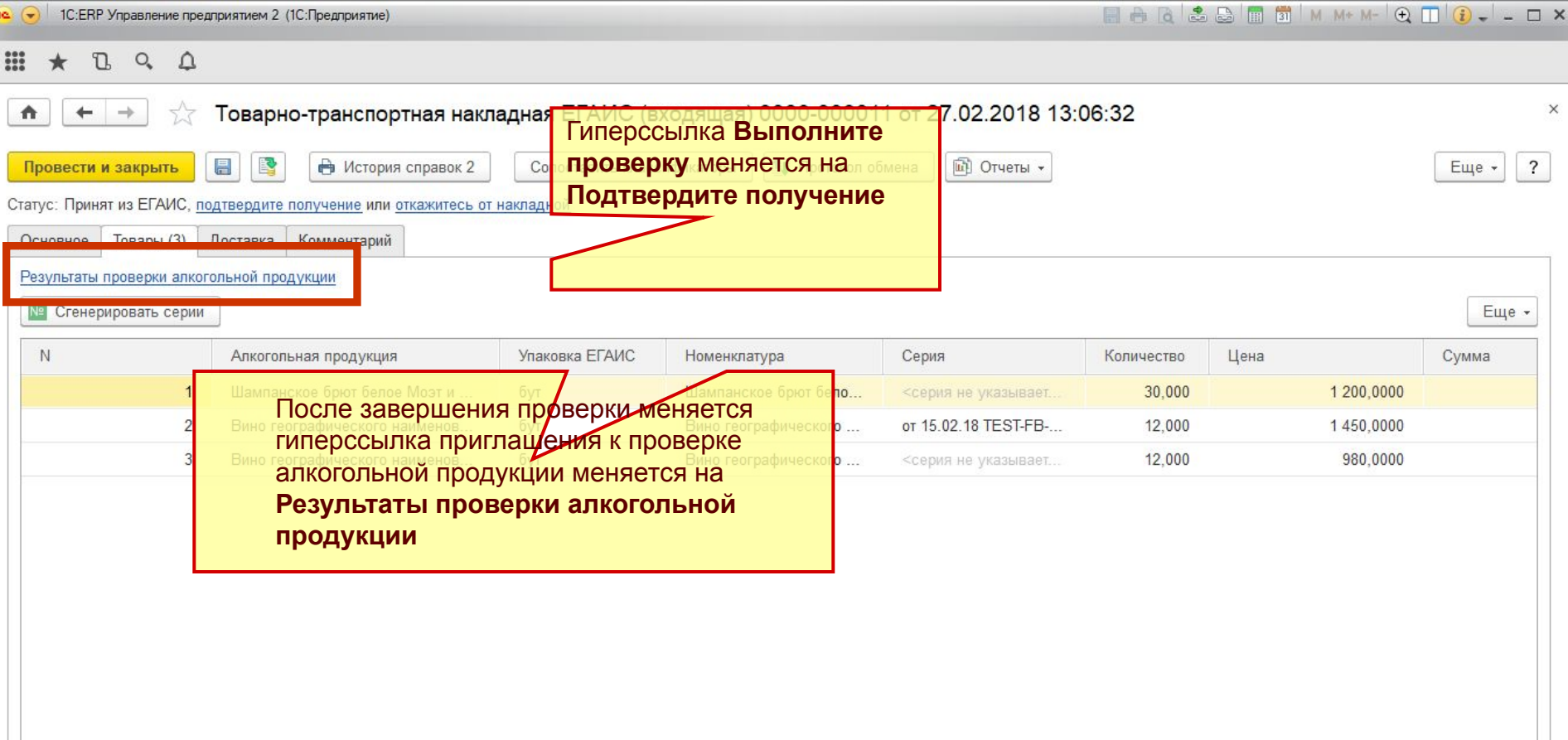

 $2.025$ 

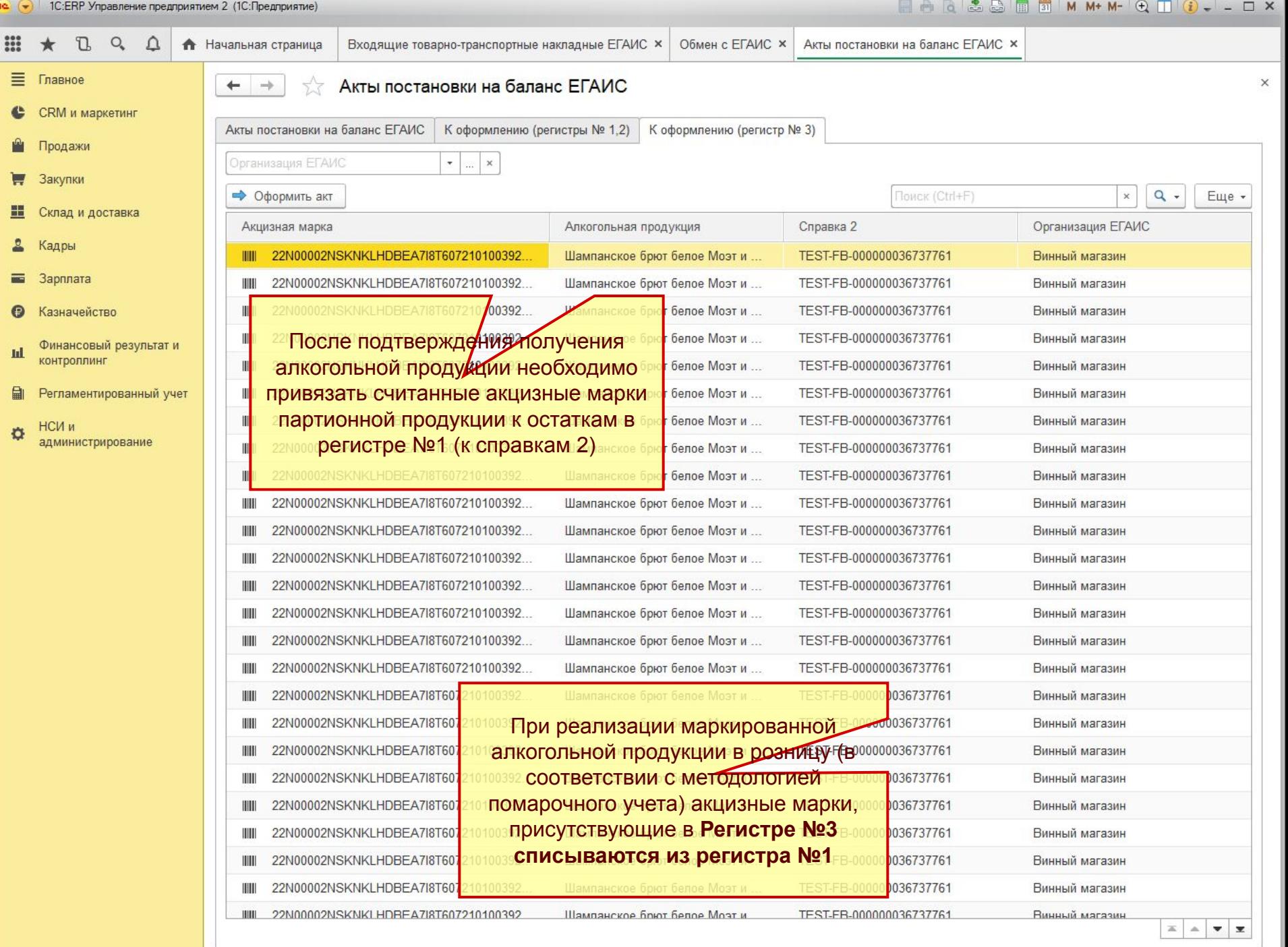

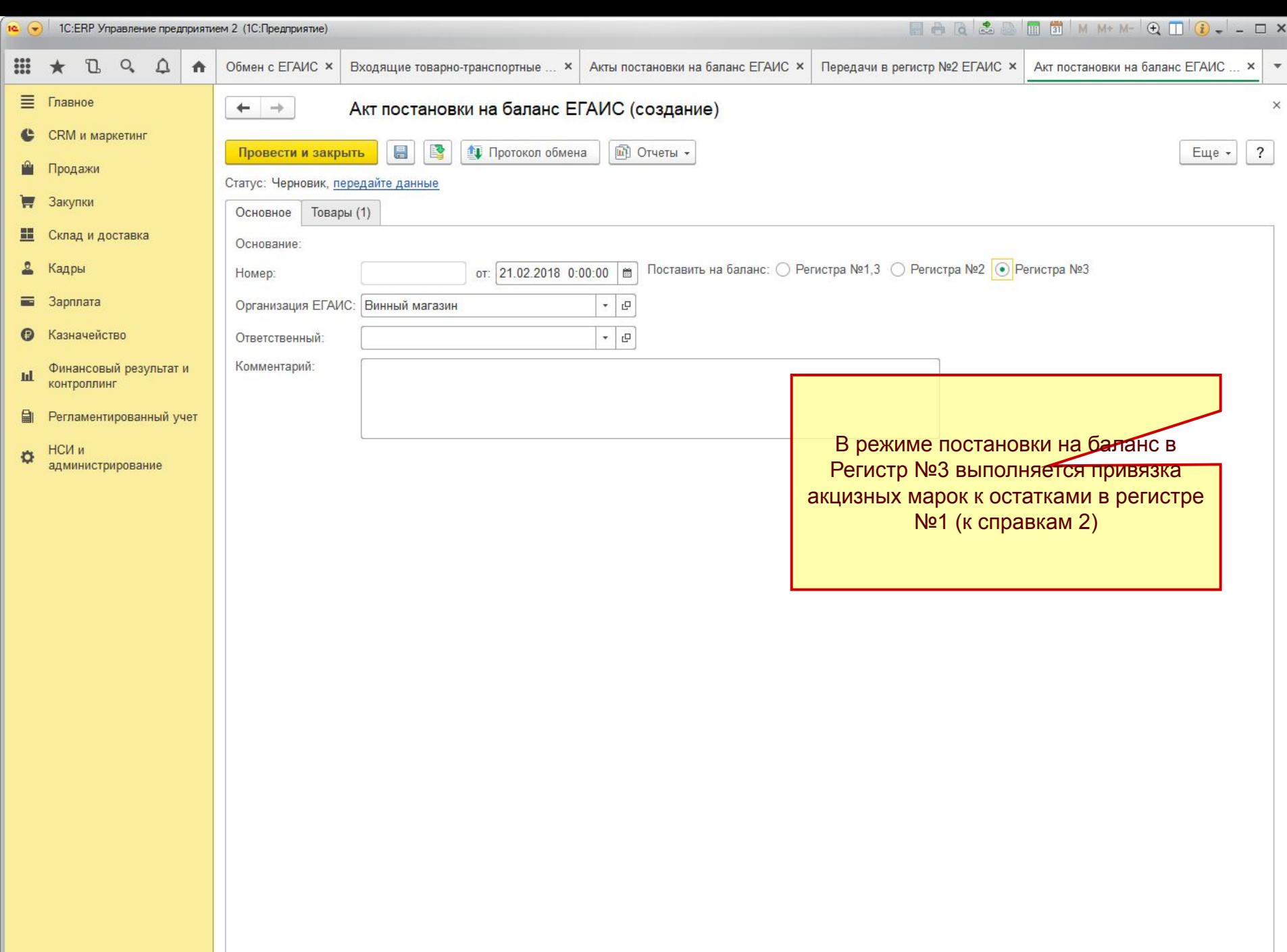

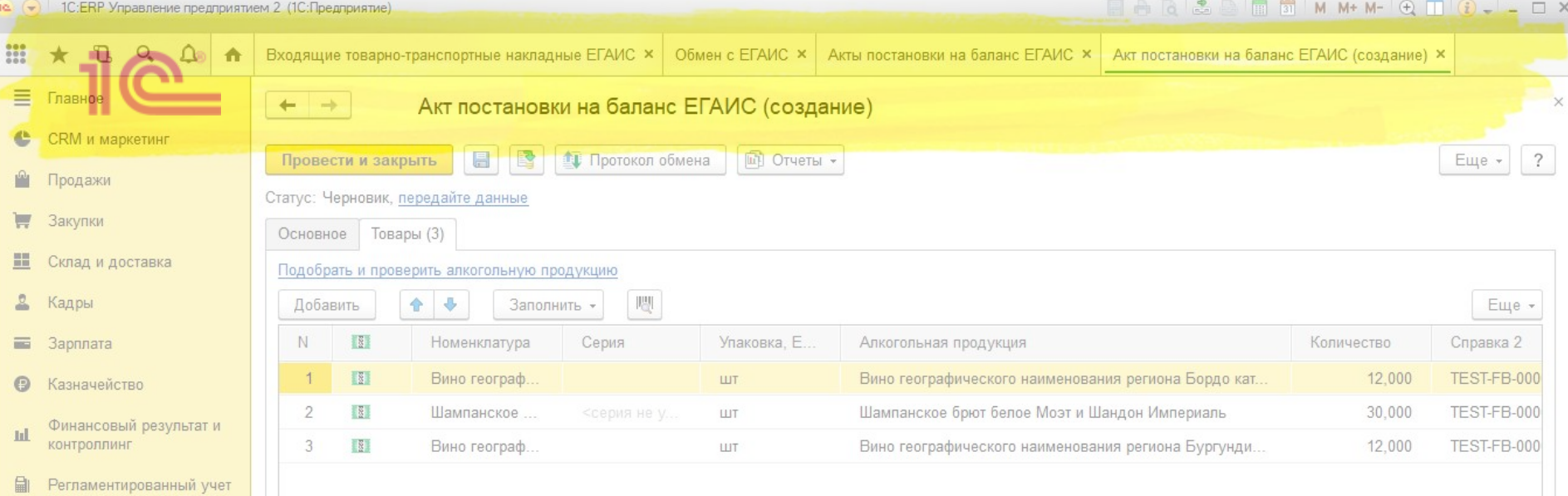

НСИ и  $\mathfrak{O}$ администрирование

 $\mathbb{R}^4$  . Can

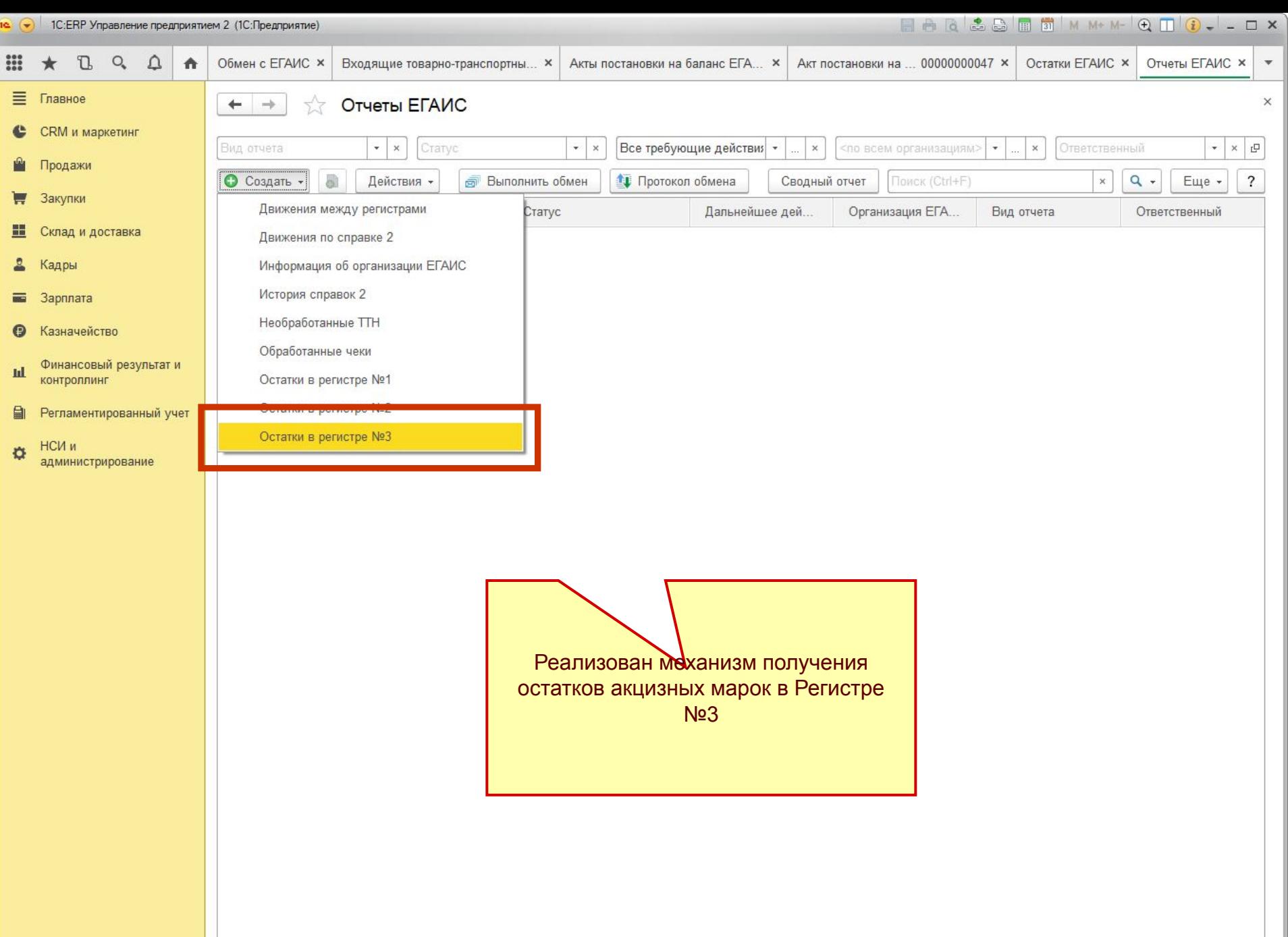

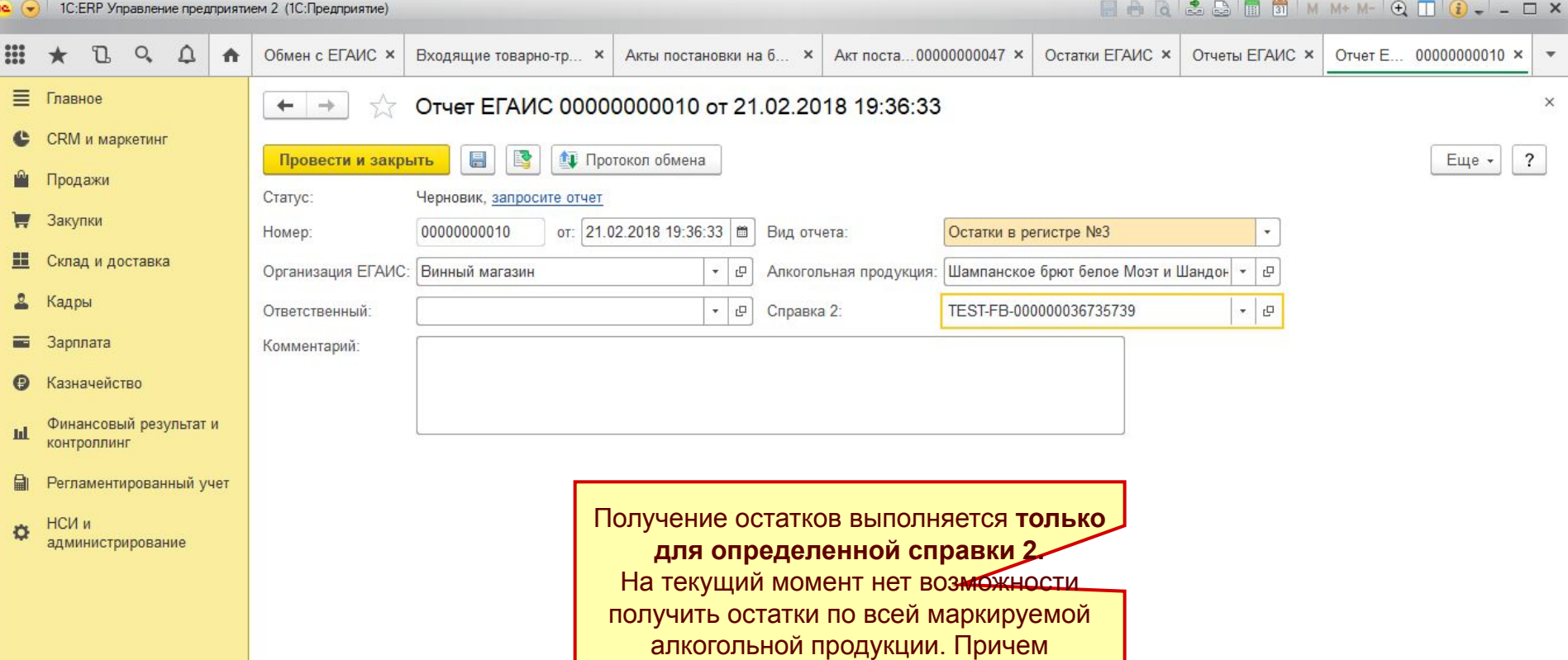

**количество запросов остатков марок в регистре №3 ограничено**.

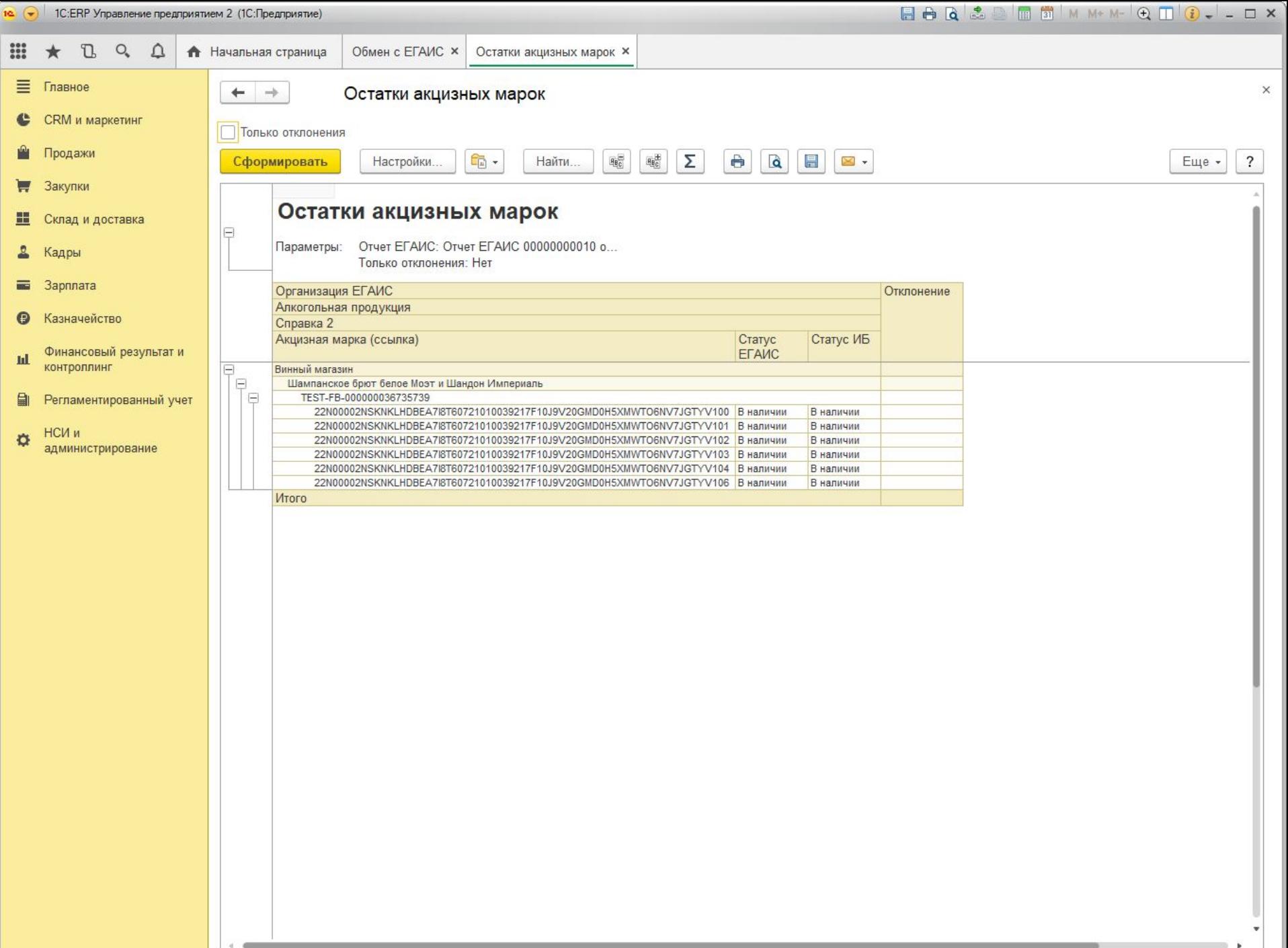

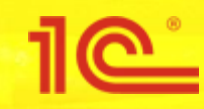

### **Оформление отгрузки алкогольной продукции**

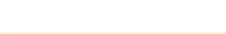

### **Отгрузка алкогольной продукции**

#### **■ На ордерном складе**

- Менеджер выписывает документы на отгрузку (например, реализацию товаров или перемещение)
- Кладовщик сканирует короба, палеты, акцизные марки,…
- На основании складских ордеров оформляются документы ЕГАИС

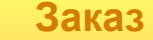

Номенклатура

Характеристика

Серия (необязательно)

**В первом релизе механизма ордерная схема не поддерживается**

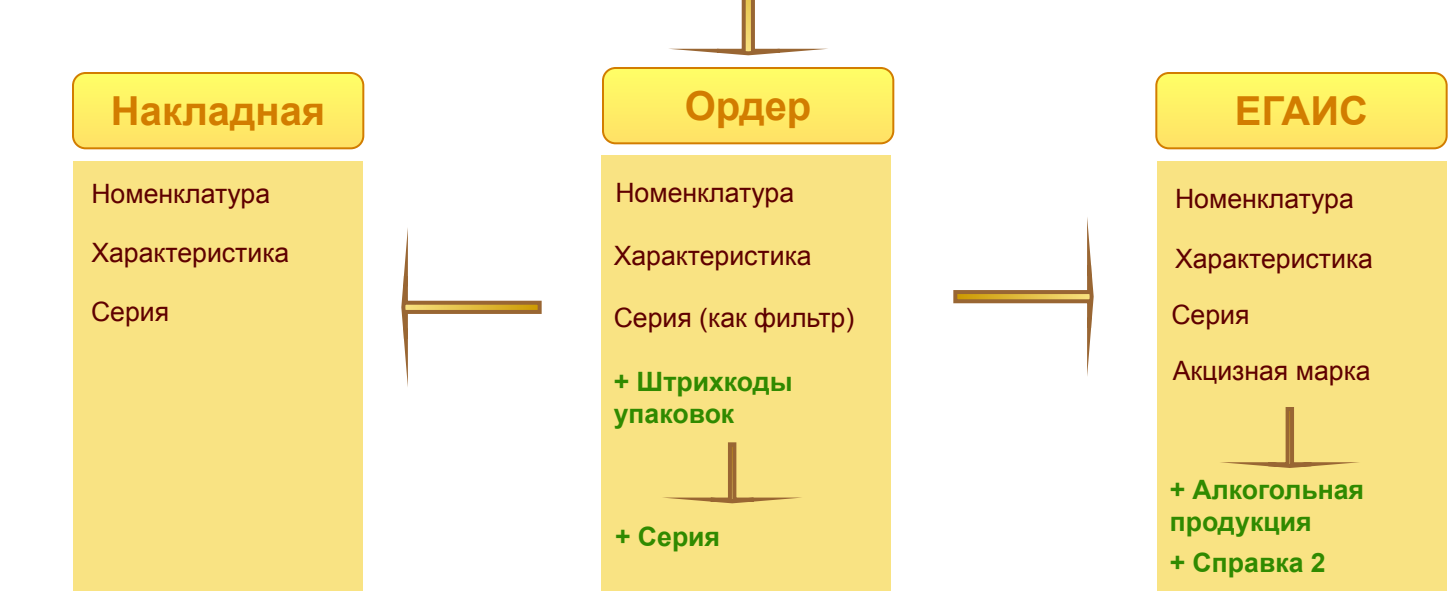

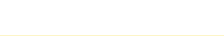

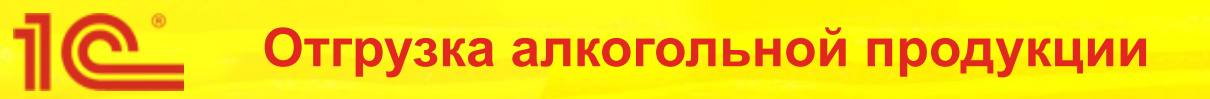

#### **■ На неордерном складе**

- Менеджер выписывает документы на отгрузку (например, реализацию товаров или перемещение)
- На основании оформляются документы ЕГАИС
- Документ ЕГАИС выступает в качестве «Ордера»
	- С помощью торгового оборудования считываются акцизные марки и их упаковки. На их основании автоматически заполняется информация о справках 2
	- Для немаркированной продукции справки 2 подбираются автоматически в соответствии с сериями номенклатуры. Так же доступен ручной выбор справок 2.

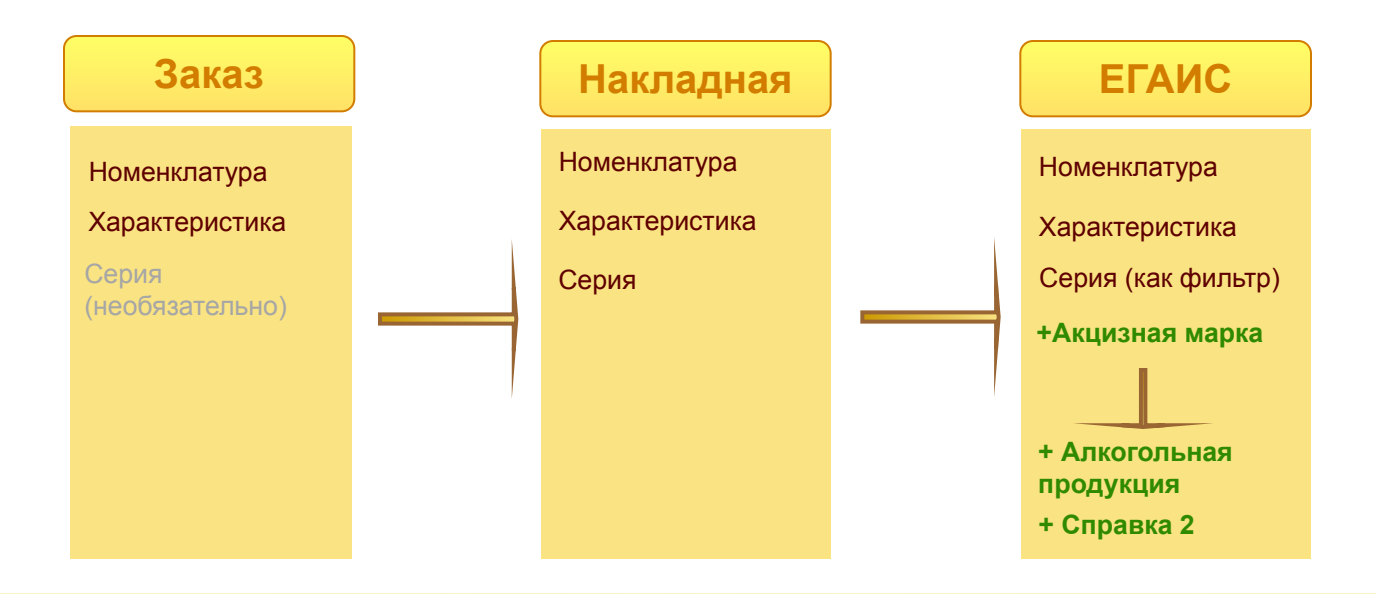

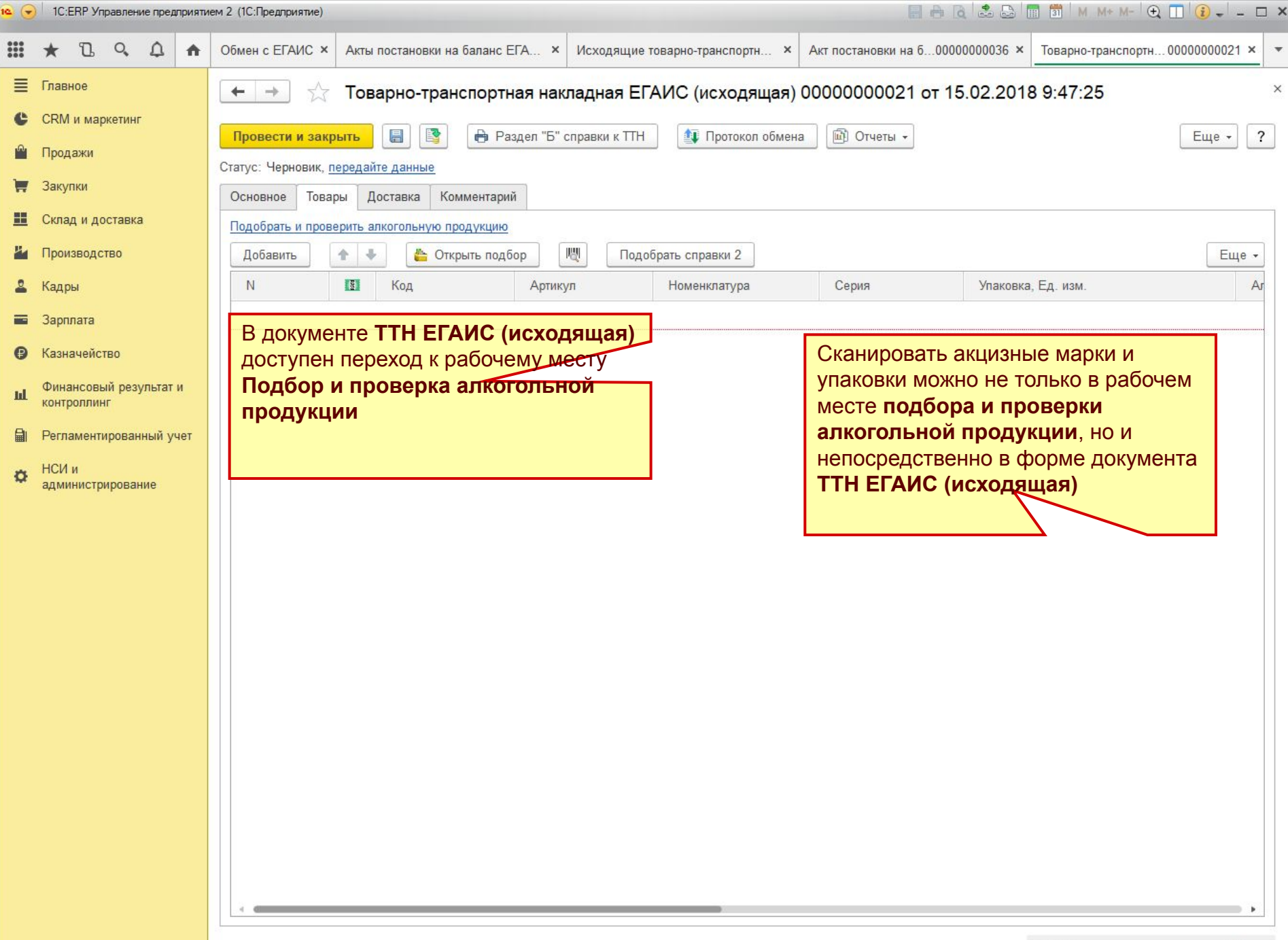

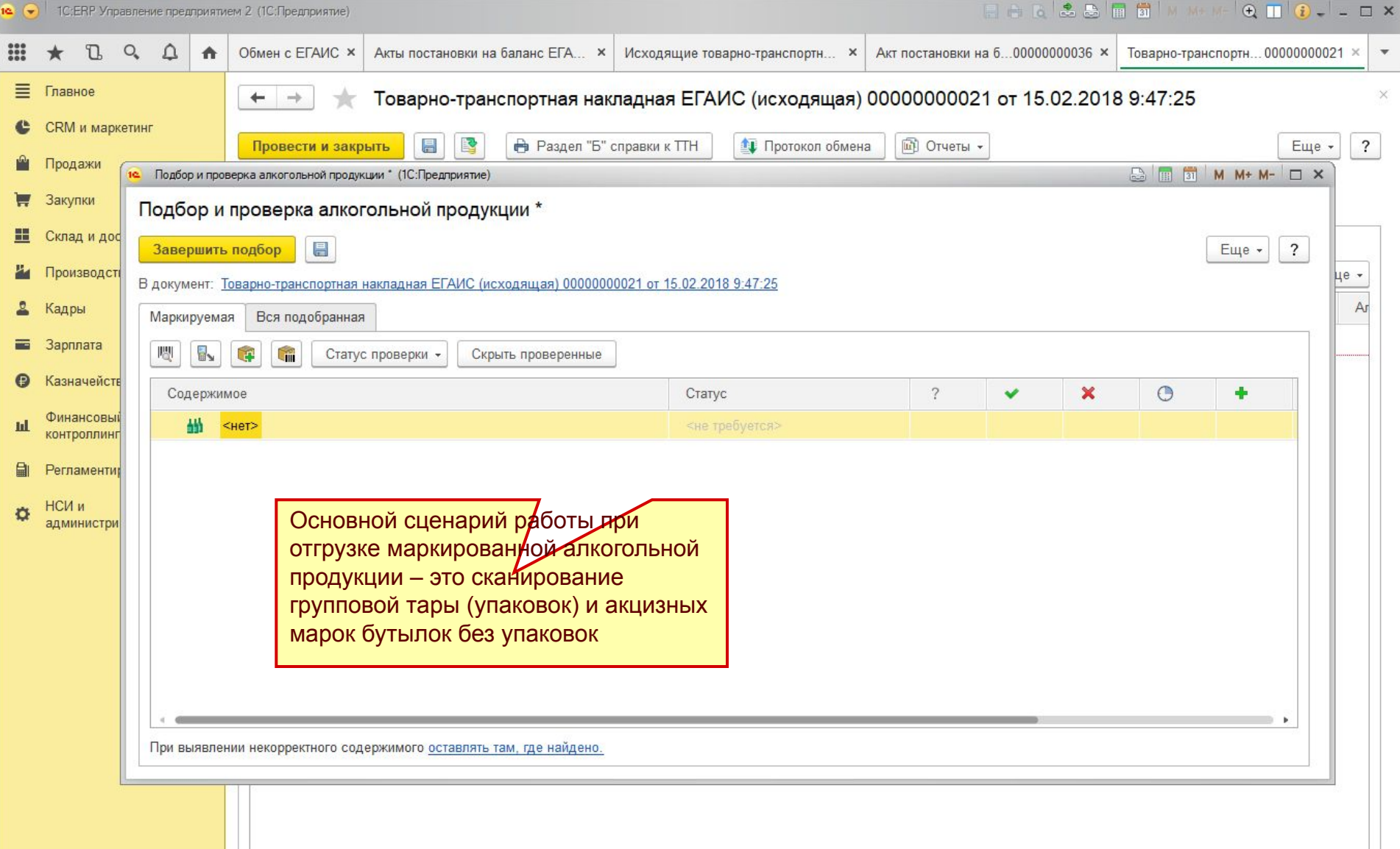

m.

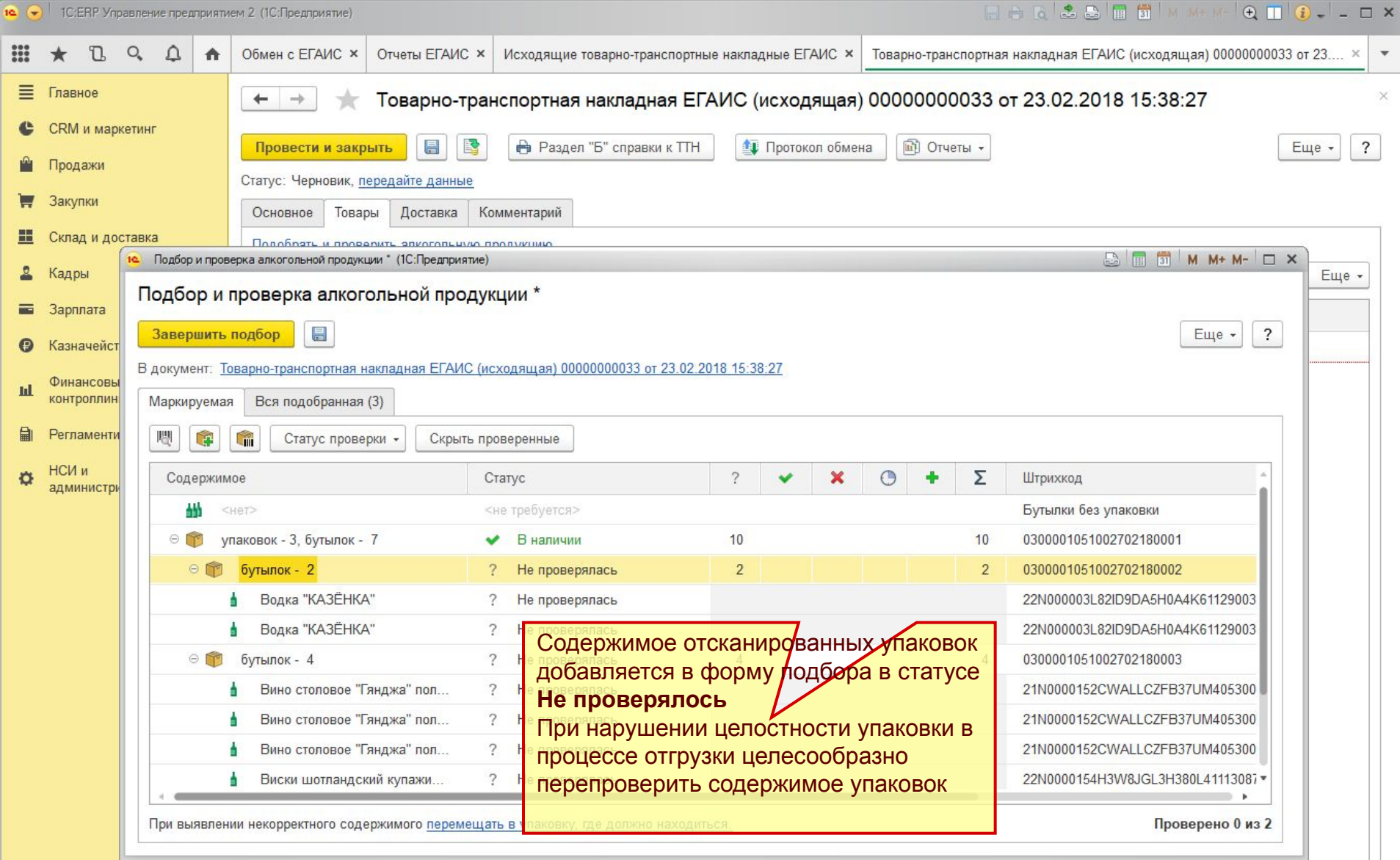

m.

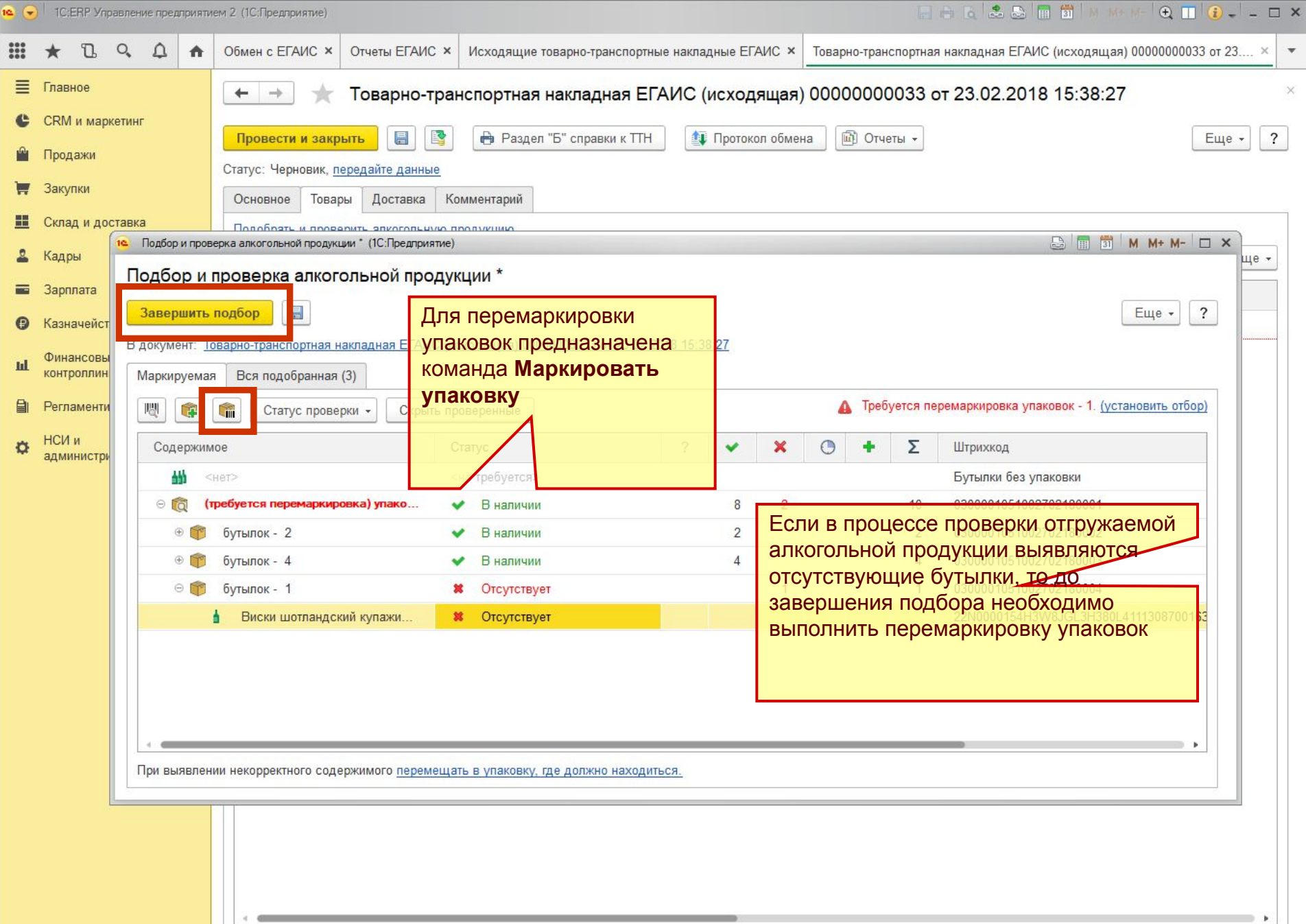

 $\Rightarrow$ 

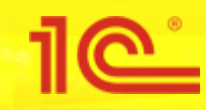

## **Постановка алкогольной продукции на баланс в регистр №1**

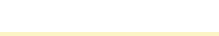

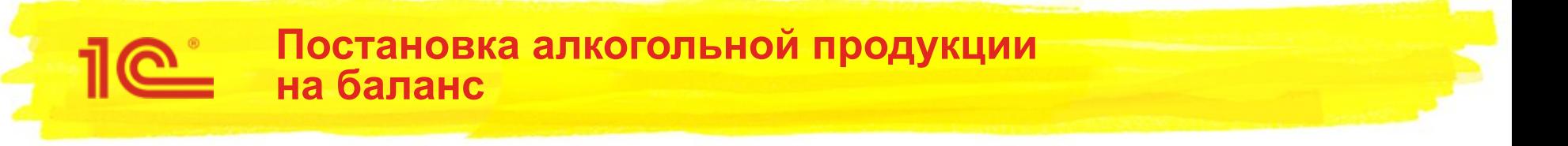

- Постановка маркируемой алкогольной продукции на баланс в **Регистр №1**
	- Маркируемая алкогольная продукция может быть поставлена на баланс в регистр №1 только с указанием цифровых идентификаторов акцизных марок
	- Указанные в акте постановки цифровые идентификаторы автоматически добавляются в **Регистр №3** и привязывается к партиям, созданным на **Регистре №1**
- В процессе заполнения документа Акт постановки на баланс доступна агрегация акцизных марок в групповую тару (короба, палеты, контейнеры)

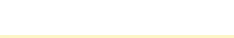

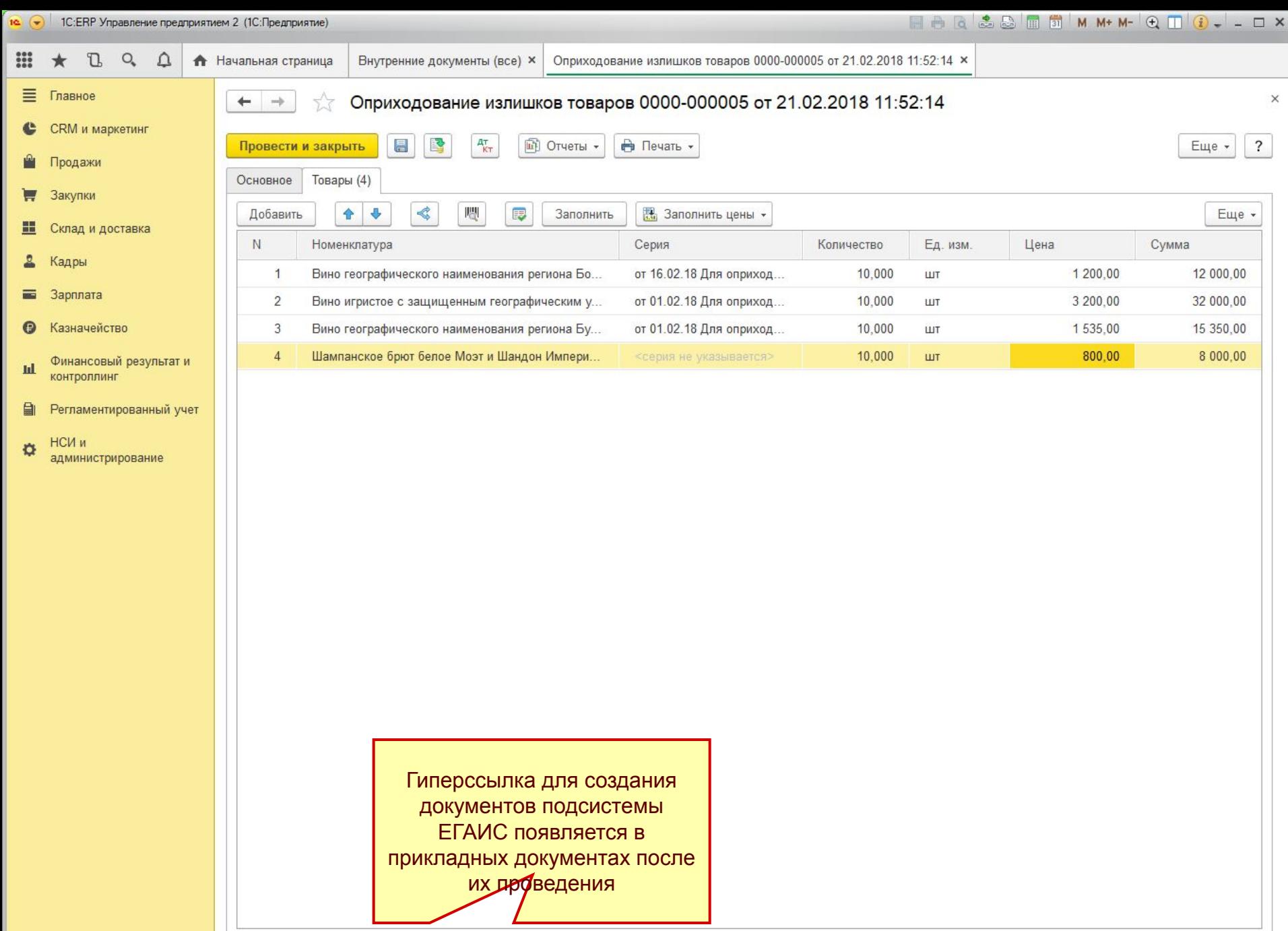

Создать акт постановки на баланс ЕГАИС

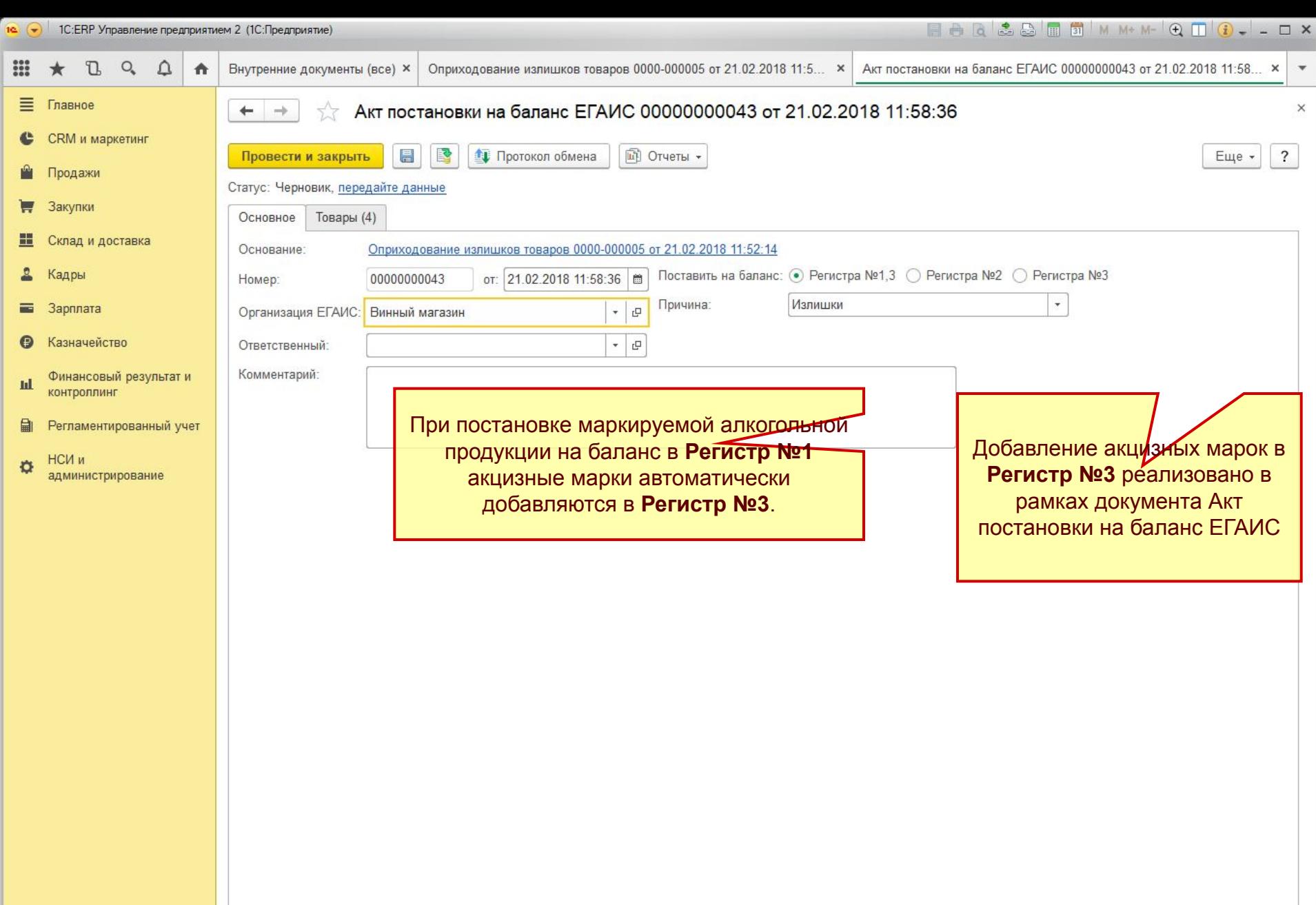

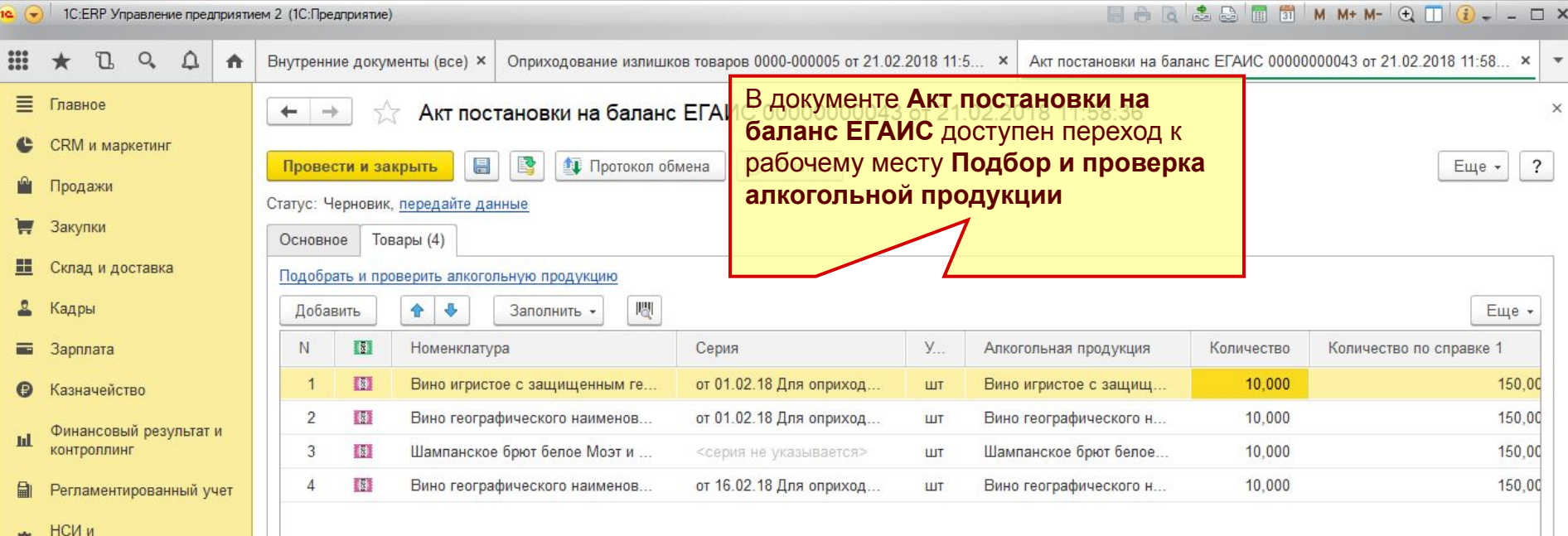

Если алкогольная продукция сопоставлена с номенклатурой предприятия «1 к 1», то такая алкогольная продукция будет автоматически заполнена в документе

администрирование

Однако, если с одной номенклатурой предприятия связано несколько алкогольных продукций, то колонка Алкогольная продукция в соответствующей строке табличной части останется незаполненной.

В текущих случаях рекомендуется не сопоставлять алкогольную продукцию в ручную, а отсканировать акцизные марки. В процессе сканирования алкогольная продукция будет заполнена автоматически

Сканировать акцизные марки упаковки можно не только в форме подбора и проверки алкогольной продукции, но и непосредственно в форме документа **Акт постановки на баланс ЕГАИС**

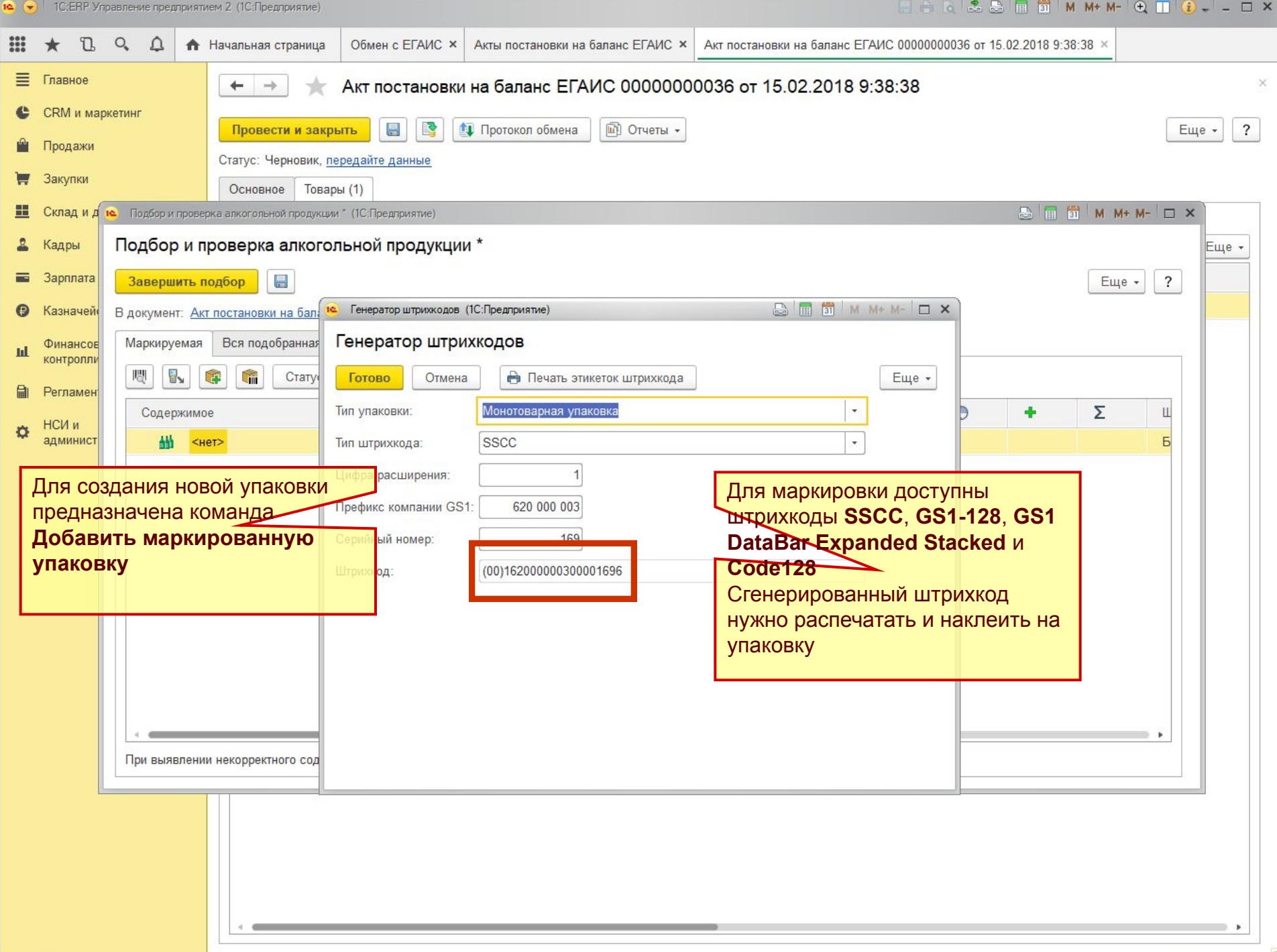

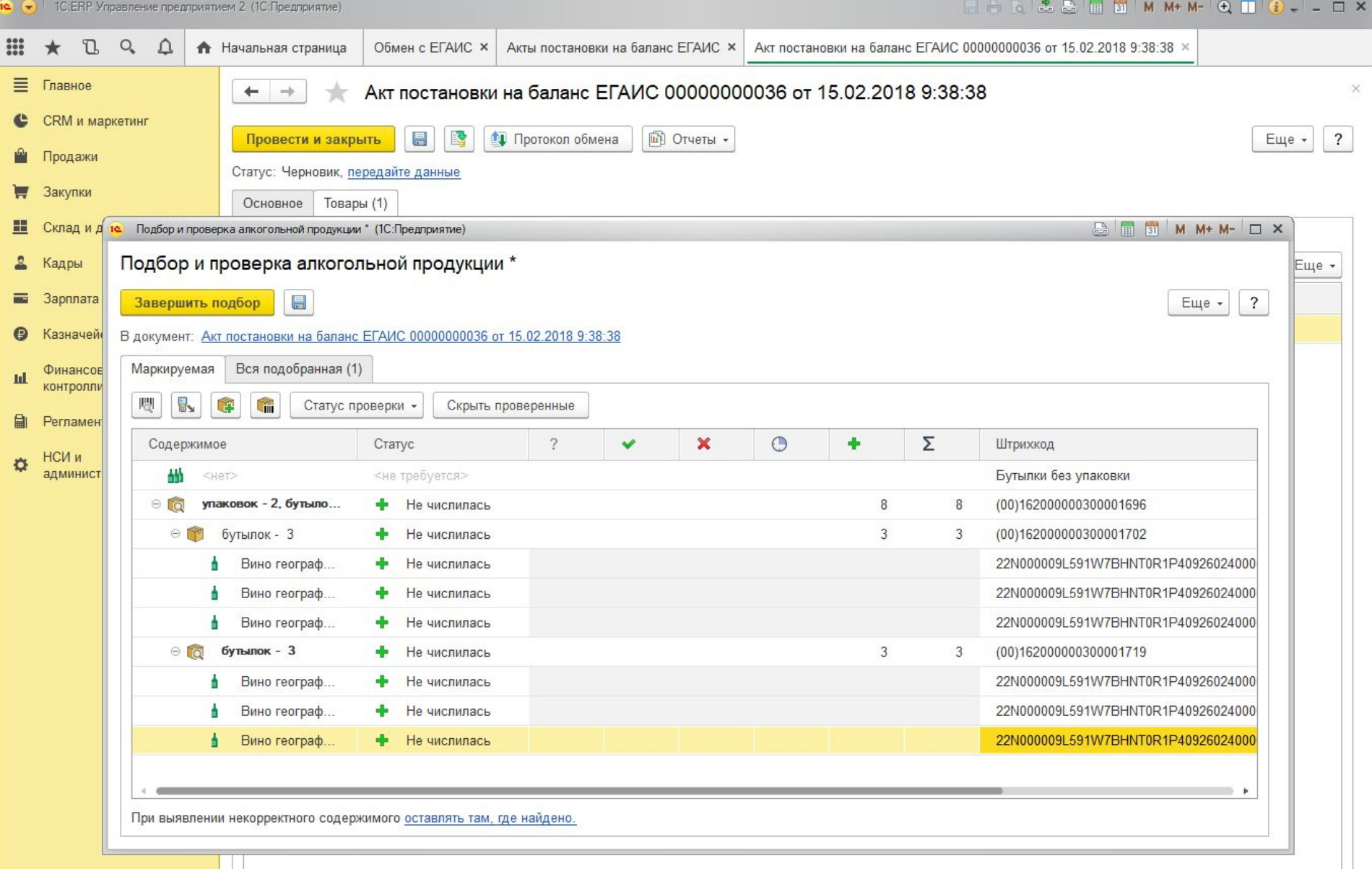

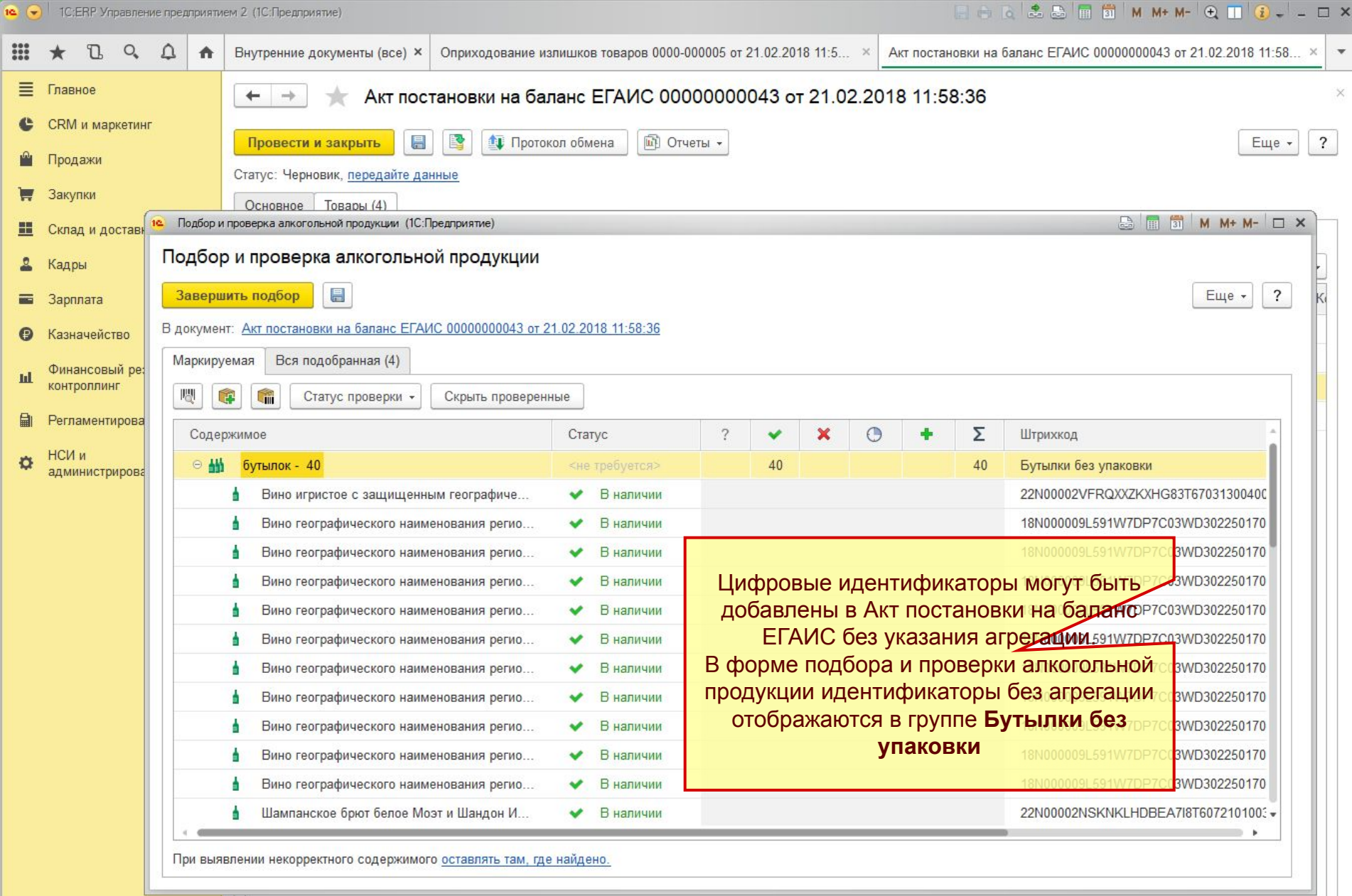

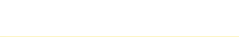

### **Оформление розничных продаж алкогольной продукции**

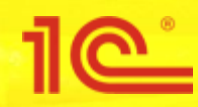

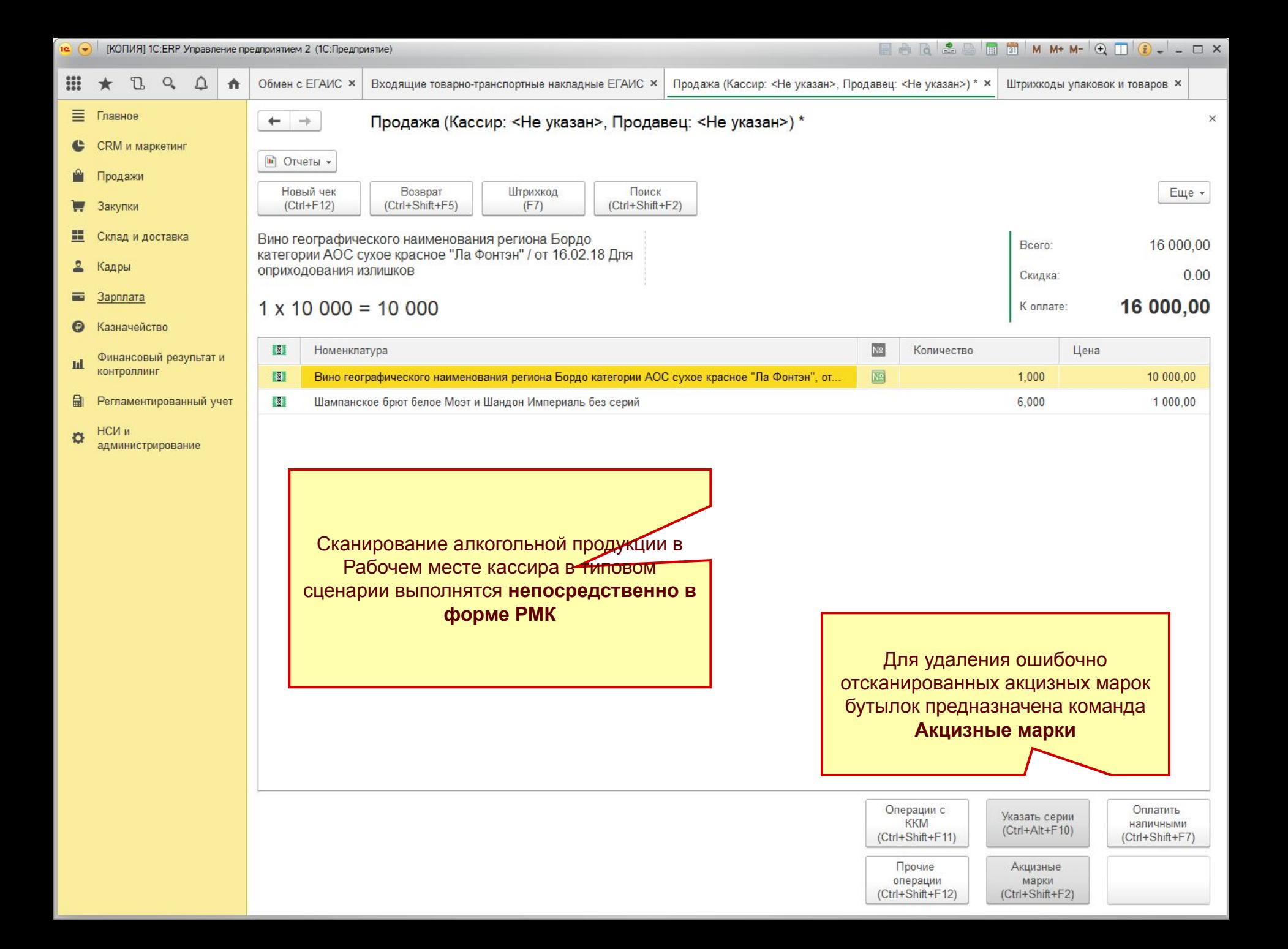

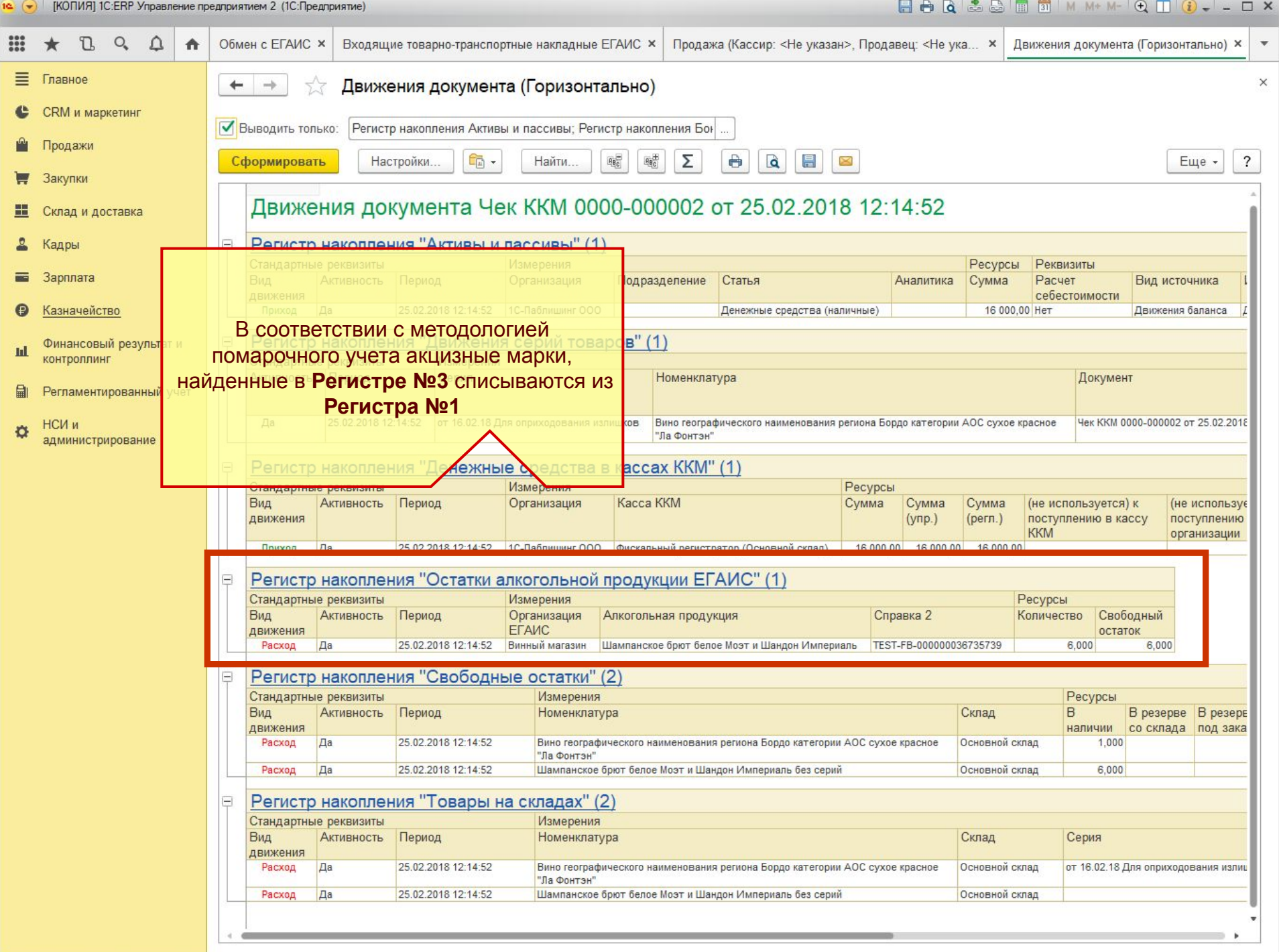

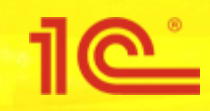

### **Трудночитаемые акцизные марки**

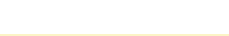

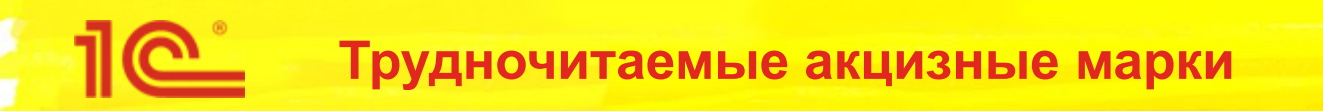

- Запрос акцизных марок (запрос на получение цифрового идентификатора по серии и номеру марки)
	- Действует только для продукции, произведенной или импортированной до 01.07.2018
	- Не будет исполняться по продукции, произведенной или импортированной после 01.07.2018
	- При печати новых этикеток акцизных марок нужно использовать коды, числящиеся на остатках организации

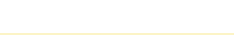

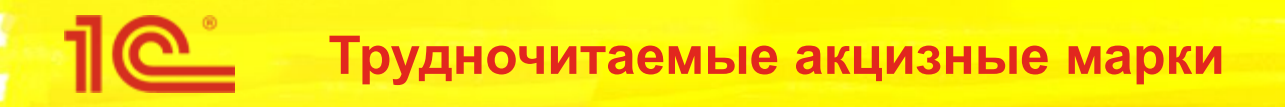

- Из чего состоит код акцизной марки?
- 22N 00000AC4594GAE1Y 0T5S70823004 008918 D18T0L1IJNVXR9NAXRRZ5BM9I62WK2L
	- 22 Номер версии ПС ЕГАИС
	- 00000AC4594GAE1Y Код алкогольной продукции в кодировке Base36
	- Э<del>Т5S70823004 –</del> Номер заявки на печать
	- Номер марки на печать
	- **D18T0L1IJNVXR9NAXRRZ5BM9I62WK2L Защитная последовательность**

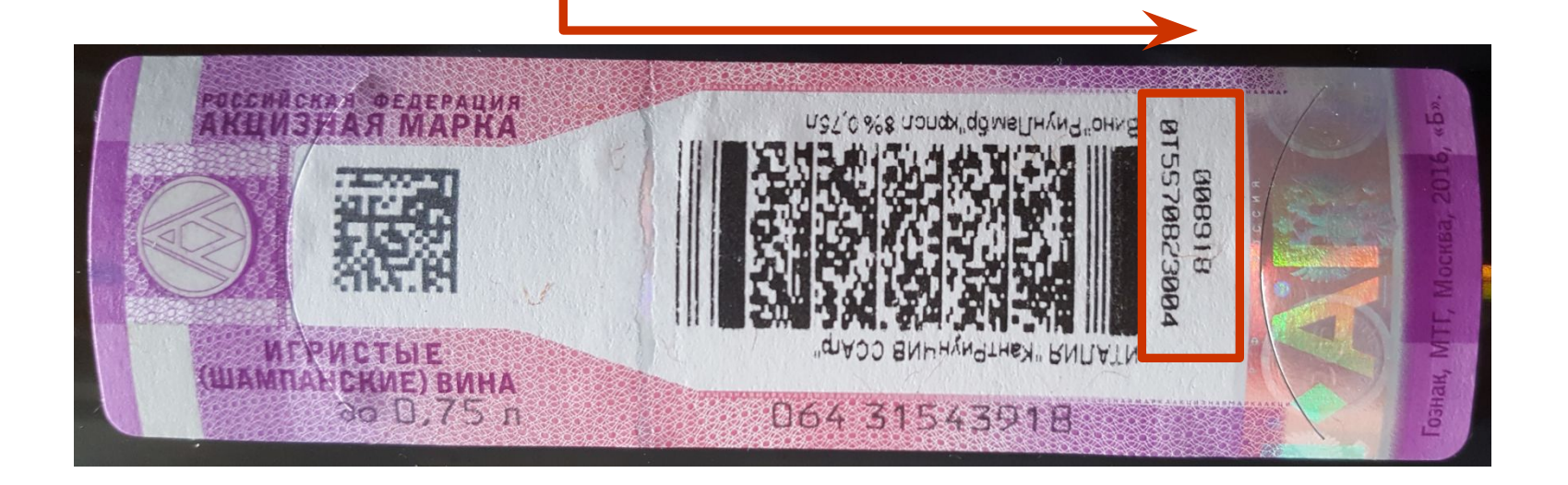

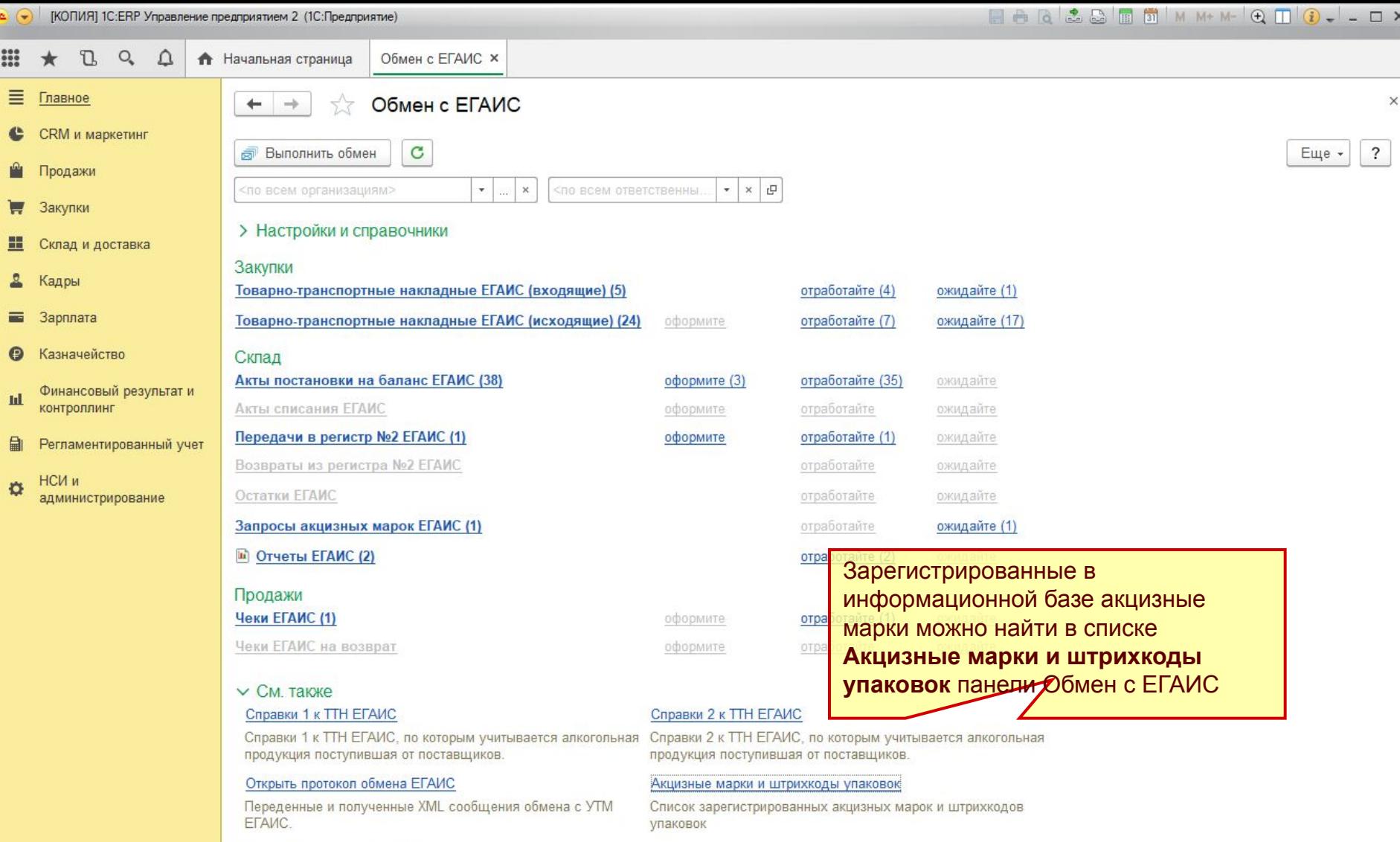

Открыть Web-интерфейс УТМ

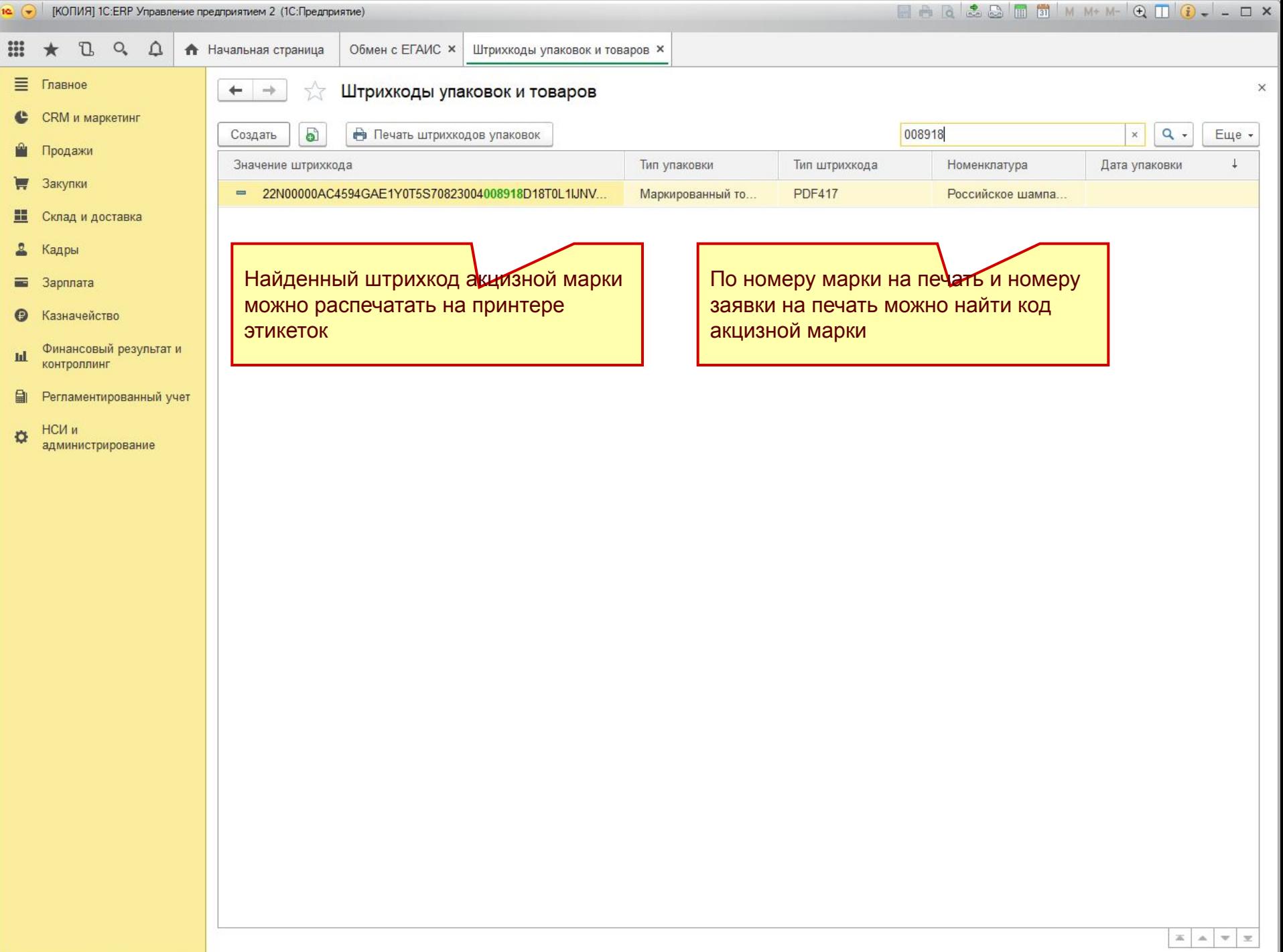